Siemens AG

# **SIMATIC S7 MPI**

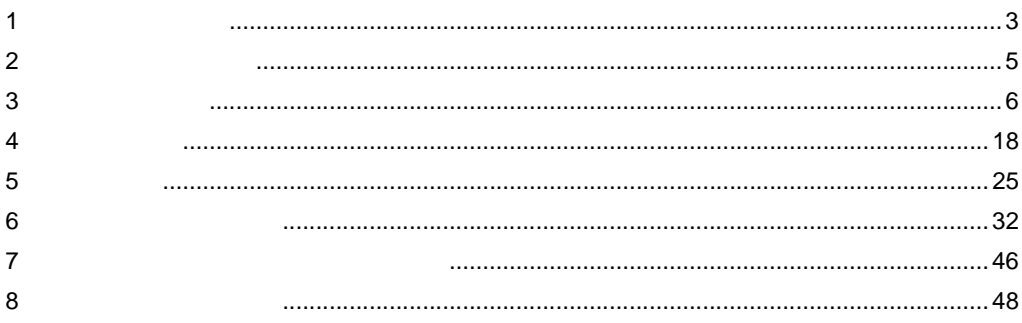

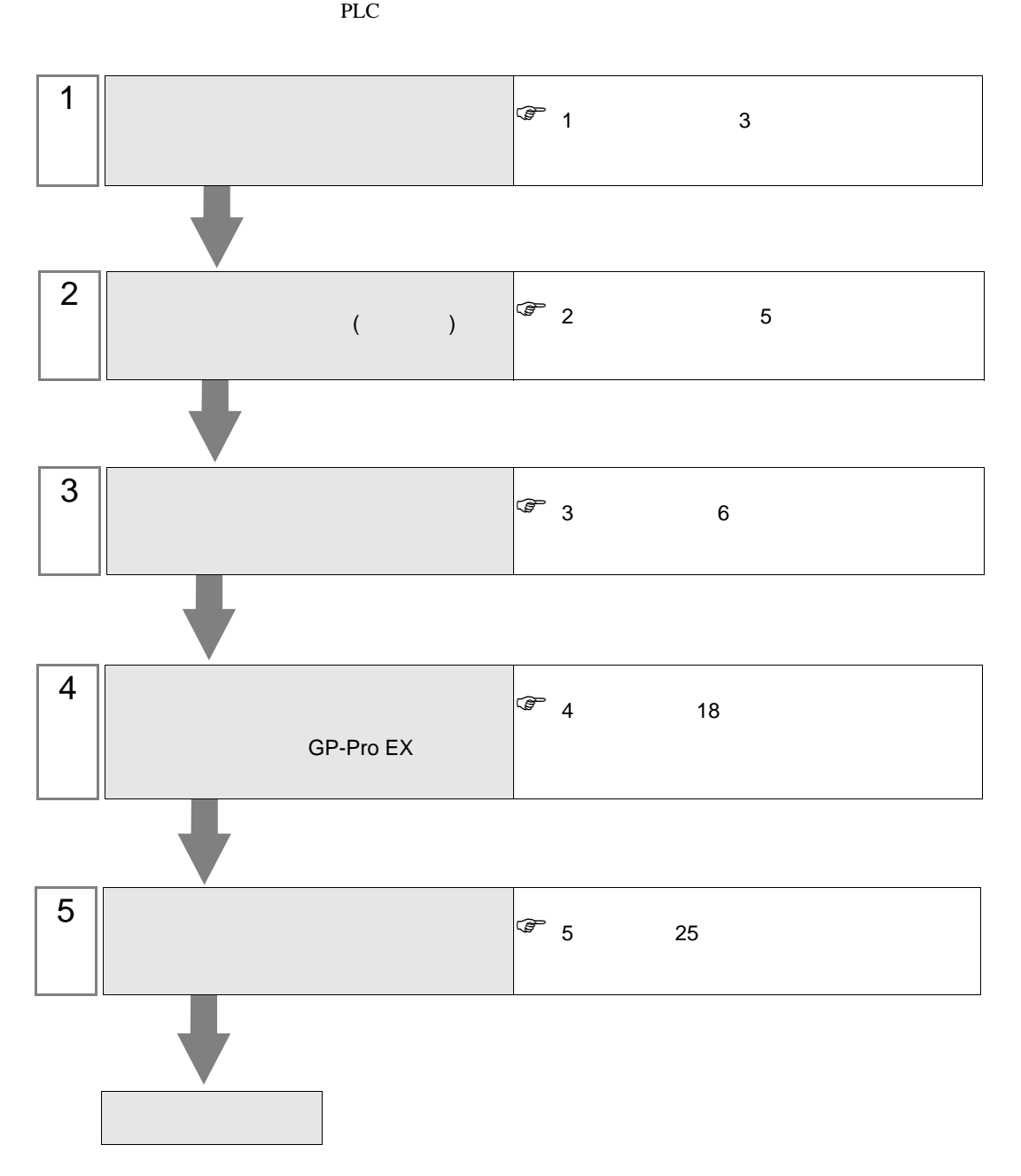

<span id="page-2-0"></span> $1$ 

#### Siemens AG

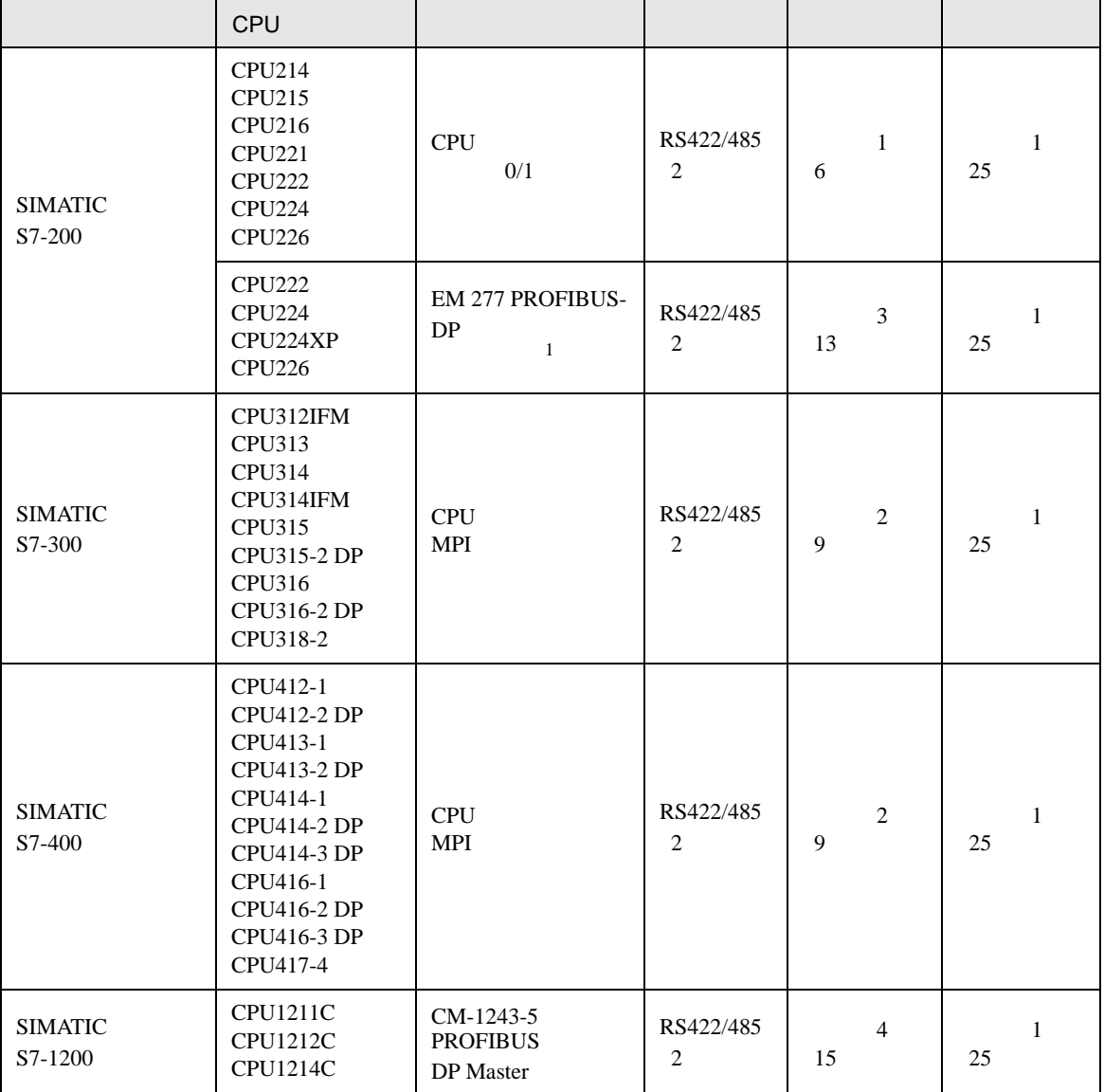

1 EM 277 PROFIBUS-DP CPU

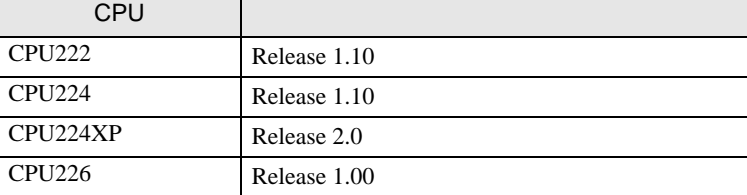

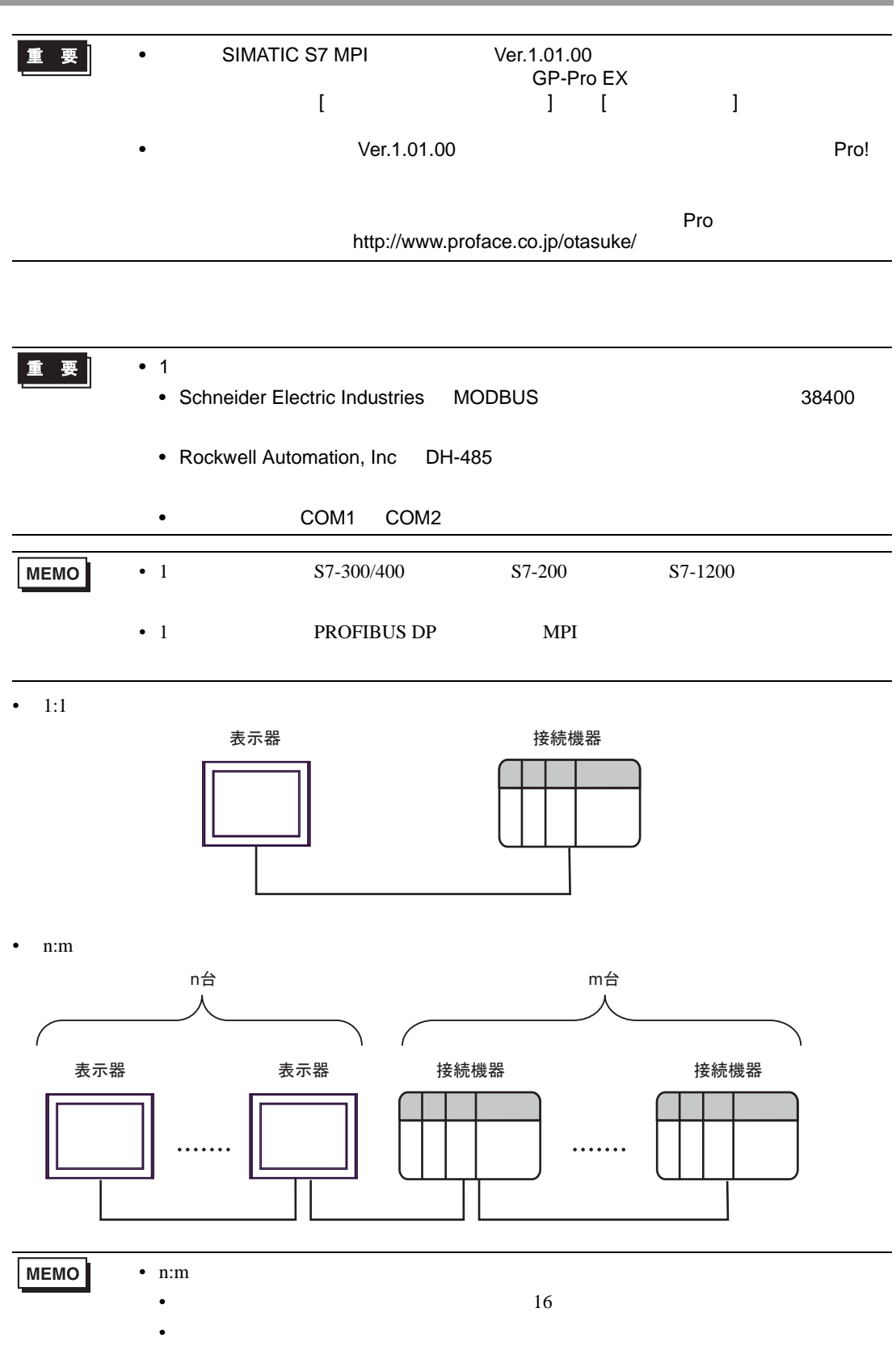

SIMATIC S7 MPI

**The Company** 

<span id="page-4-0"></span>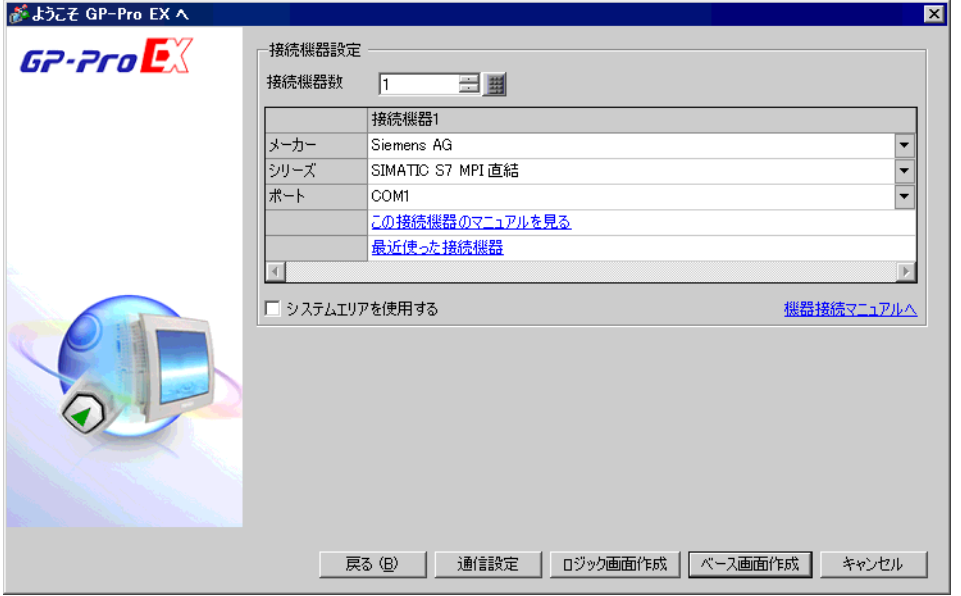

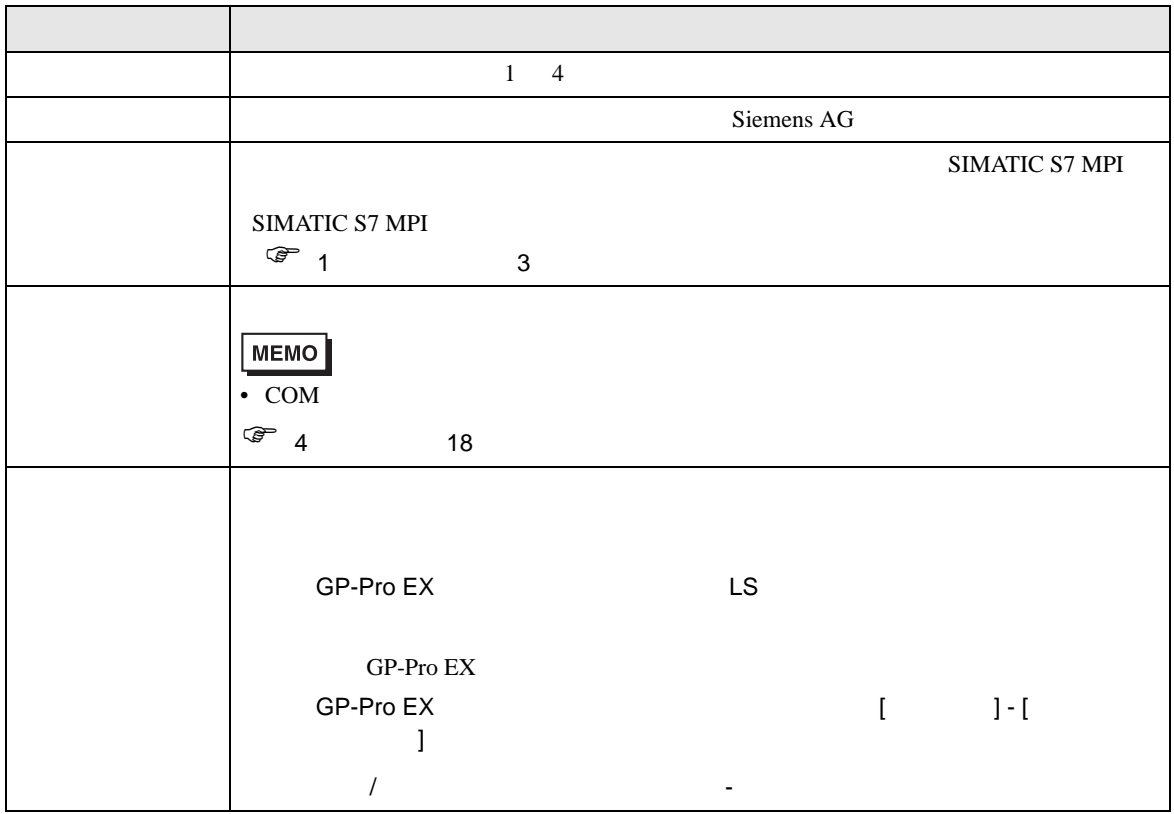

<span id="page-5-0"></span> $3 \overline{a}$ 

#### <span id="page-5-1"></span>3.1 設定例 1

GP-Pro EX

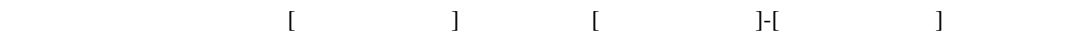

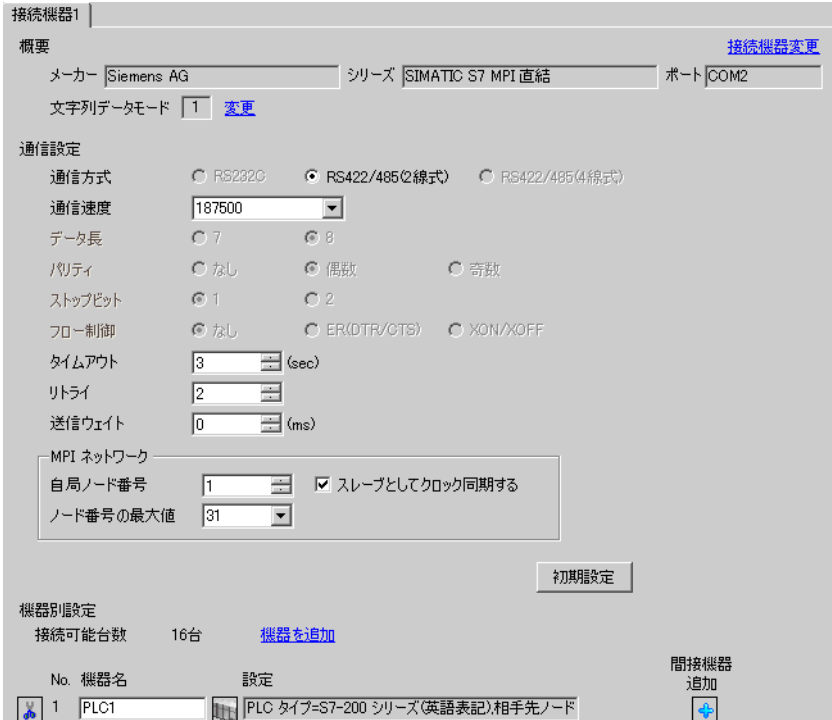

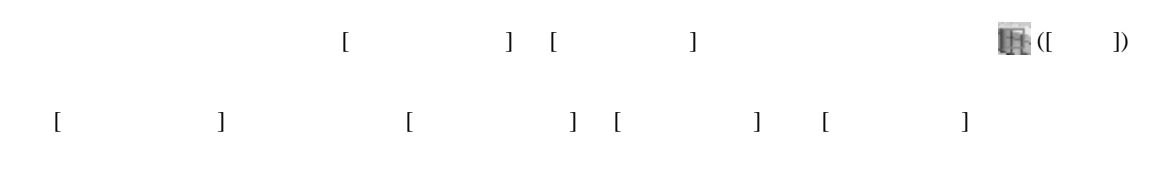

• GP3000 ST GP-4100 GP-4\*01TM

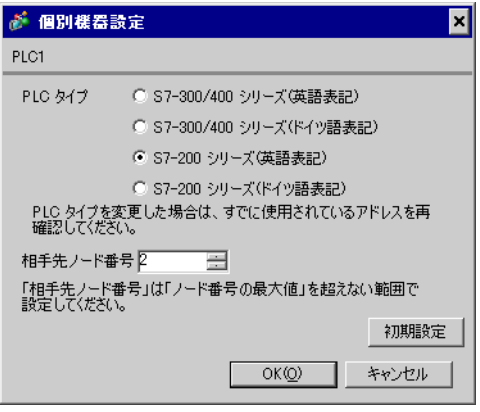

• GP4000(GP-4100 GP-4\*01TM  $)$ 

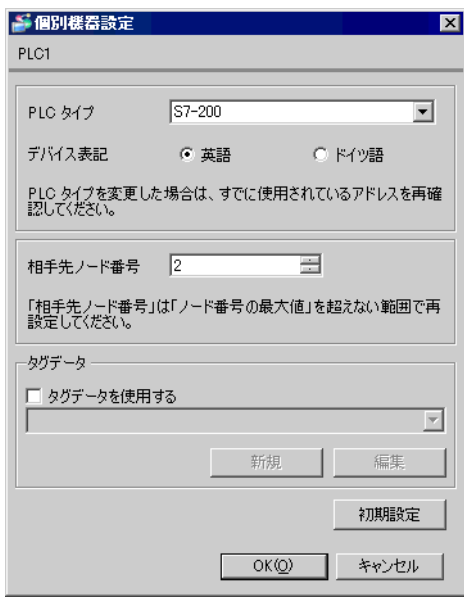

 $Port0/Port1$ 

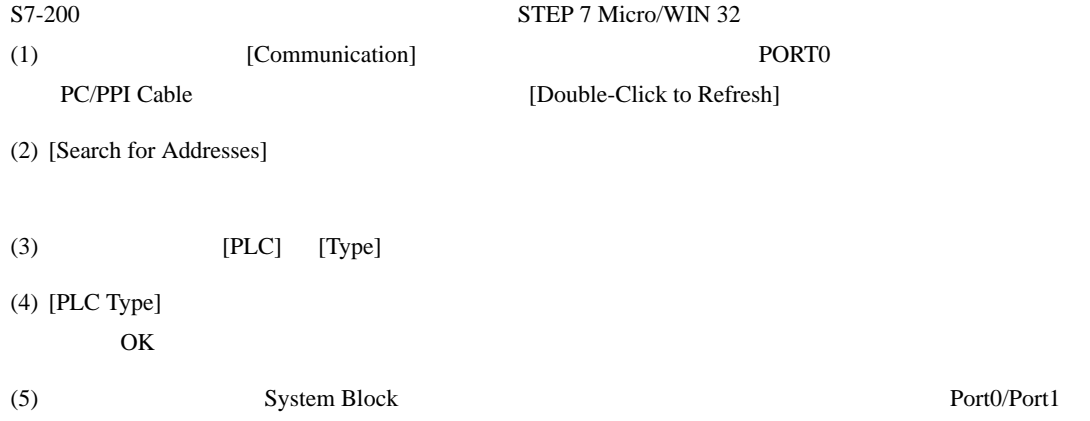

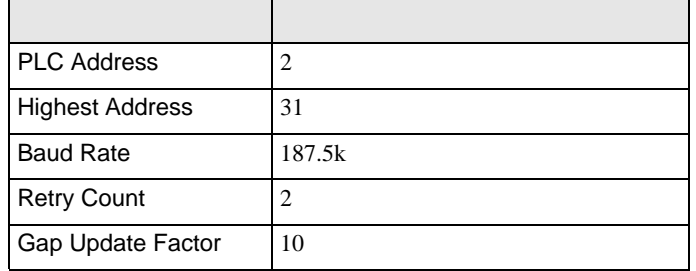

 $(6)$   $[OK]$ 

- $(7)$  [Down load]
- $(8)$  [Download]  $[OK]$

## <span id="page-8-0"></span>3.2 設定例 2 GP-Pro EX

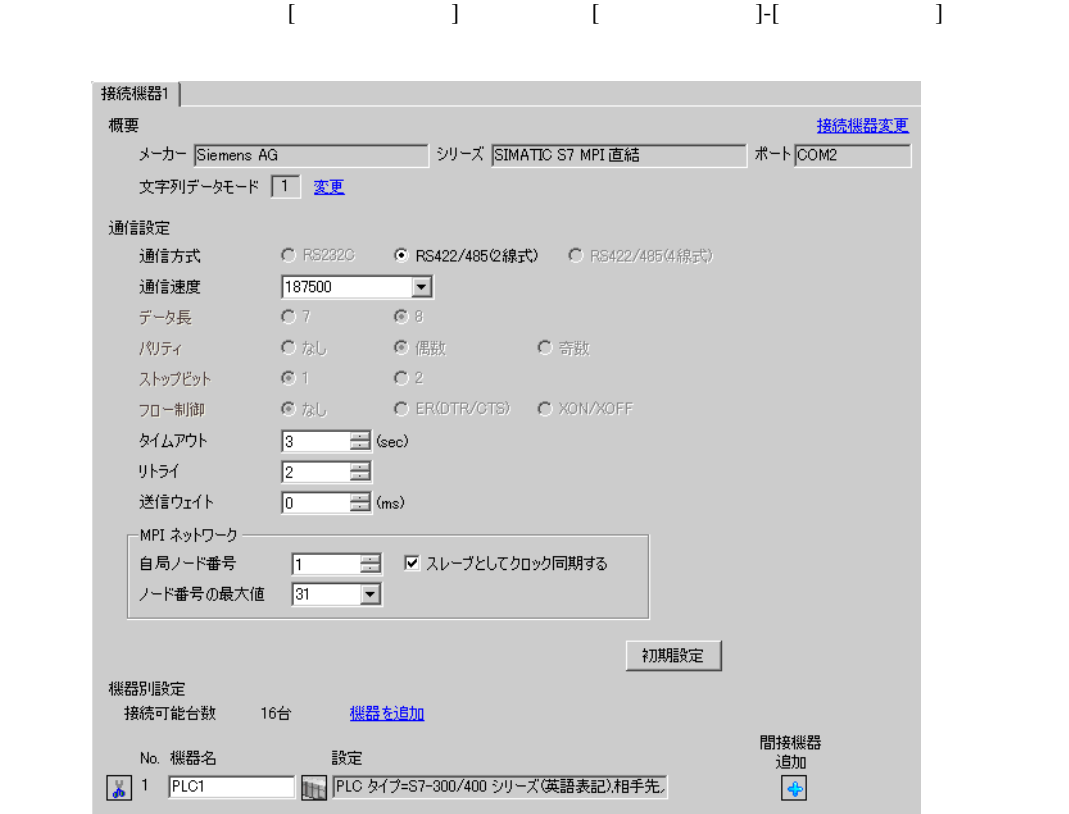

 $\overline{\mathbb{E}}$ 

編集 初期設定

キャンセル

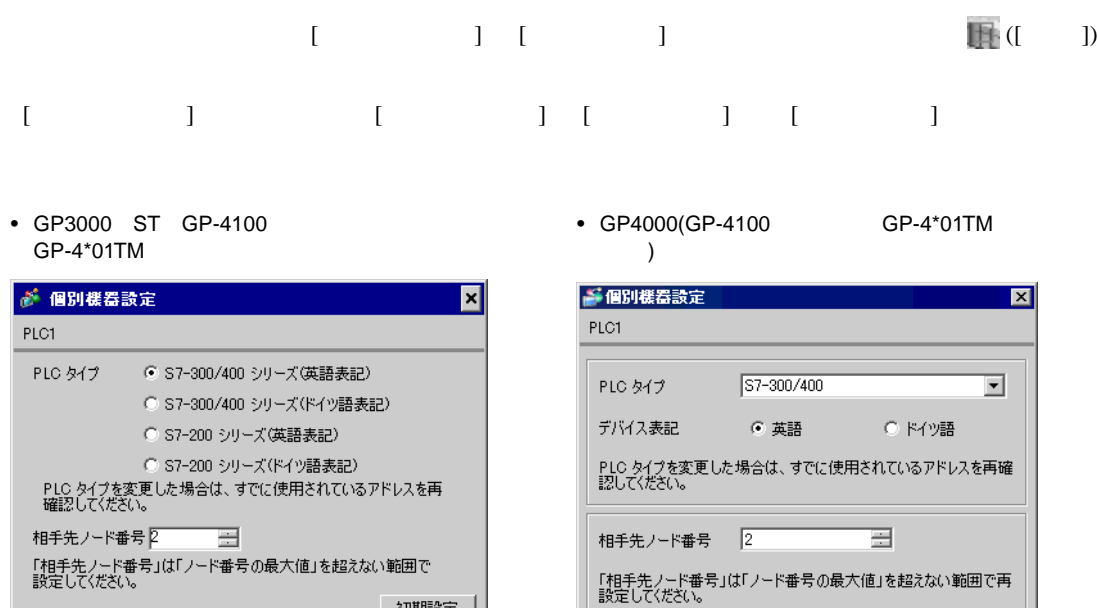

タグデータ ――

□ タグデータを使用する

新規

 $OKQ$ 

初期設定

キャンセル

 $OK(Q)$ 

T.

ST-300/400 SIMATIC Manager

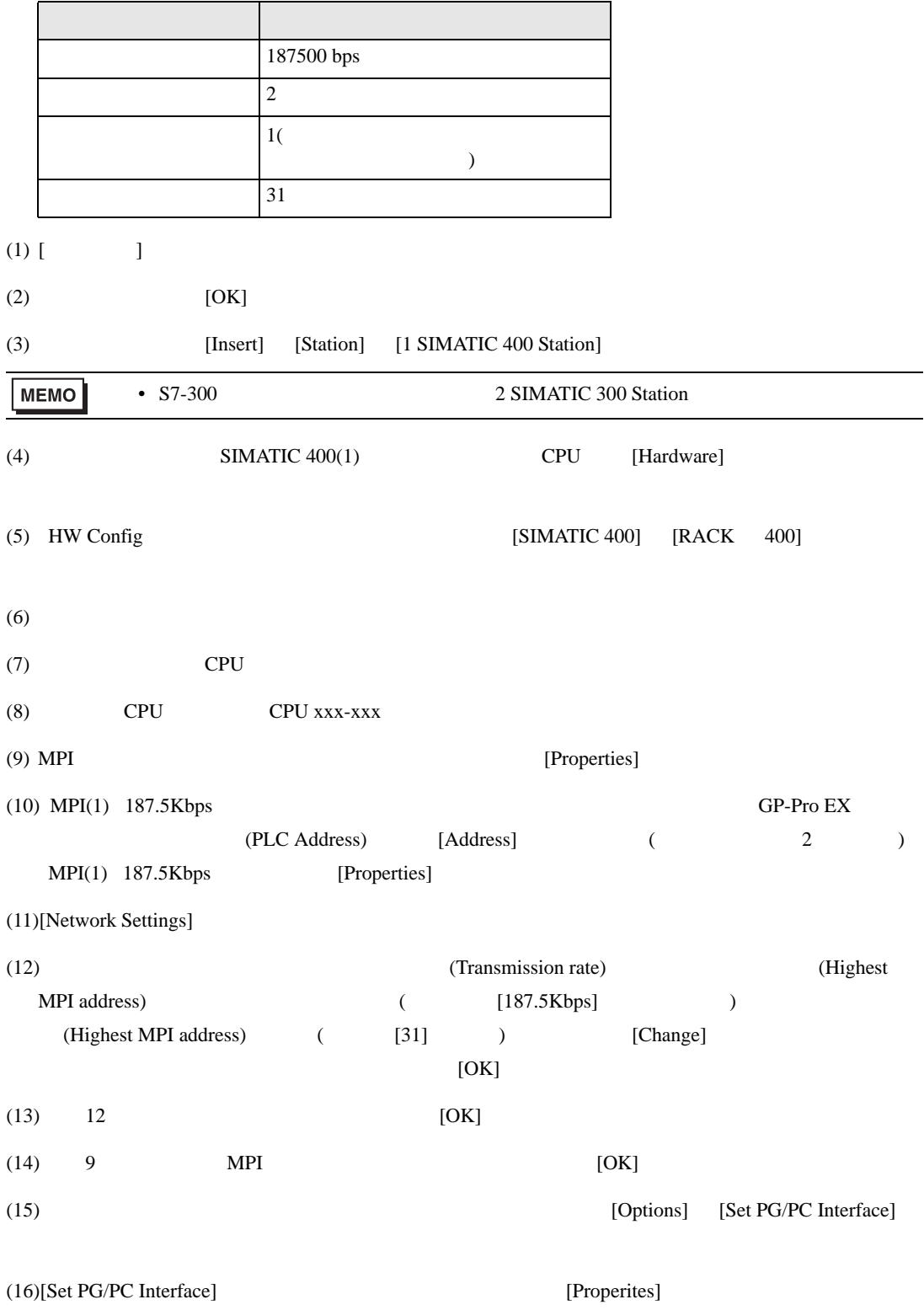

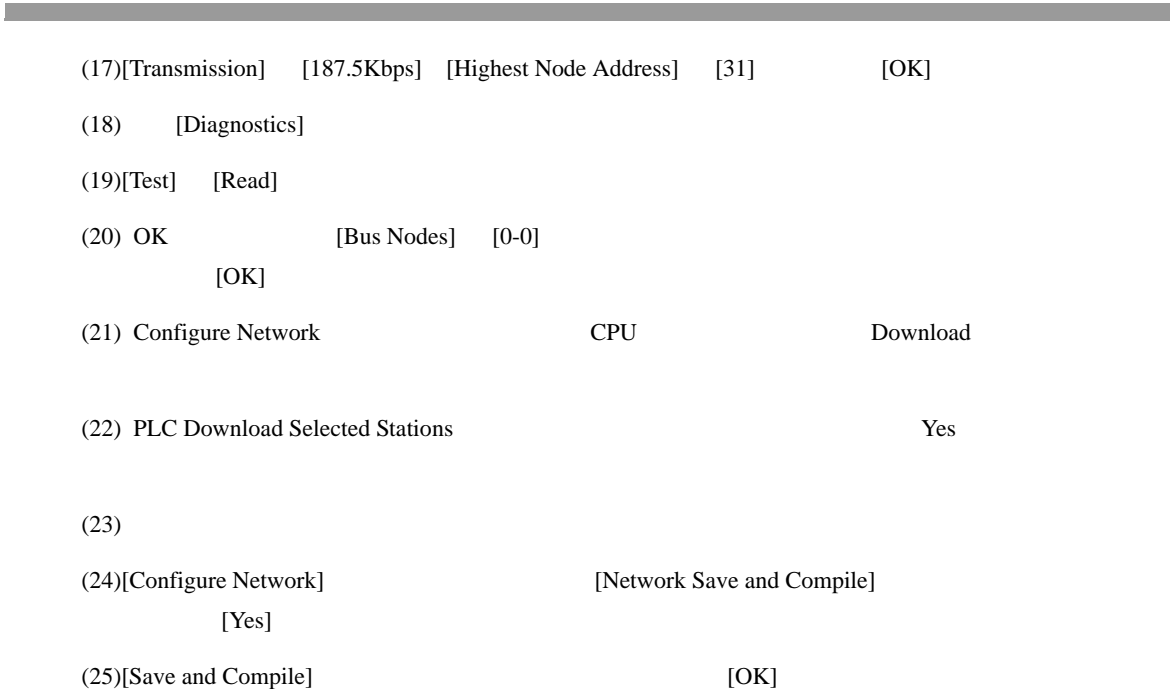

SIMATIC S7 MPI

接続機器変更

### <span id="page-12-0"></span>3.3 設定例 3 GP-Pro EX

-MPI ネットワーク

自局ノード番号

機器別設定 接続可能台数

No. 機器名

 $\sqrt{2}$  1 PLC1

ノード番号の最大値 |31

 $\sqrt{1}$ 

16台

 $\overline{\mathbf{r}}$ 

機器を追加

読定

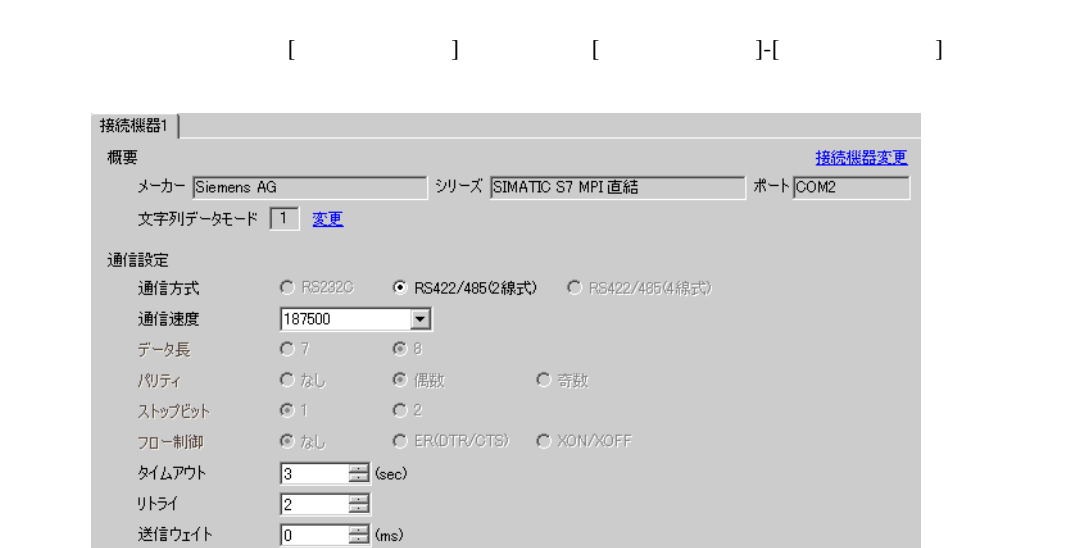

■ ■ スレーブとしてクロック同期する

|| PLC タイプ=S7-200 シリーズ(英語表記)相手先ノード

初期設定

間接機器<br>道加

 $\clubsuit$ 

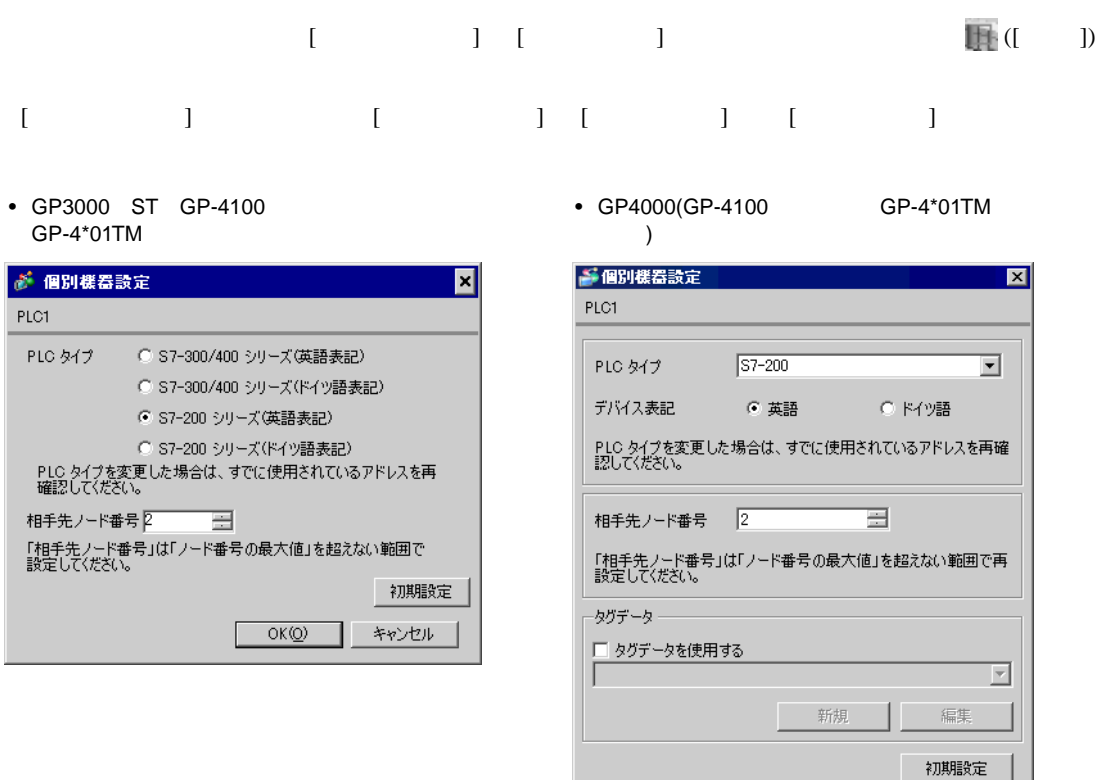

MPI EM 277 PROFIBUS-DP

 $MPI$ 

• **Decision in the set of the set of the set of the set of the set of the set of the set of the set of the set of the set of the set of the set of the set of the set of the set of the set of the set of the set of the set o** 

mpi variation of the matrix  $MPI$   $MPI$ 

 $OK(Q)$ 

L

キャンセル

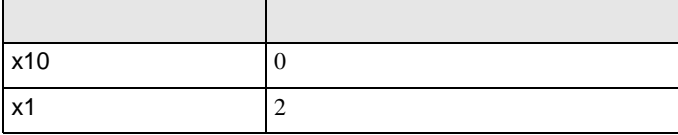

## <span id="page-14-0"></span> $3.4$  4

GP-Pro EX

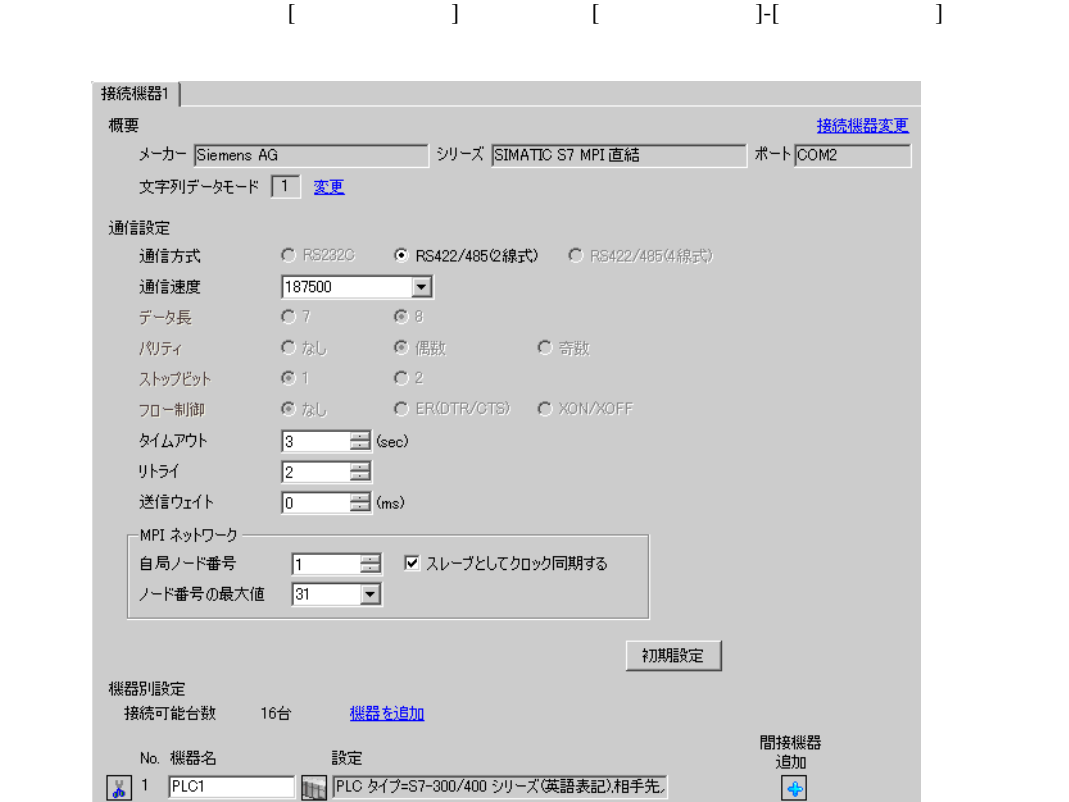

**OK(<u>O</u>)** | キャンセル

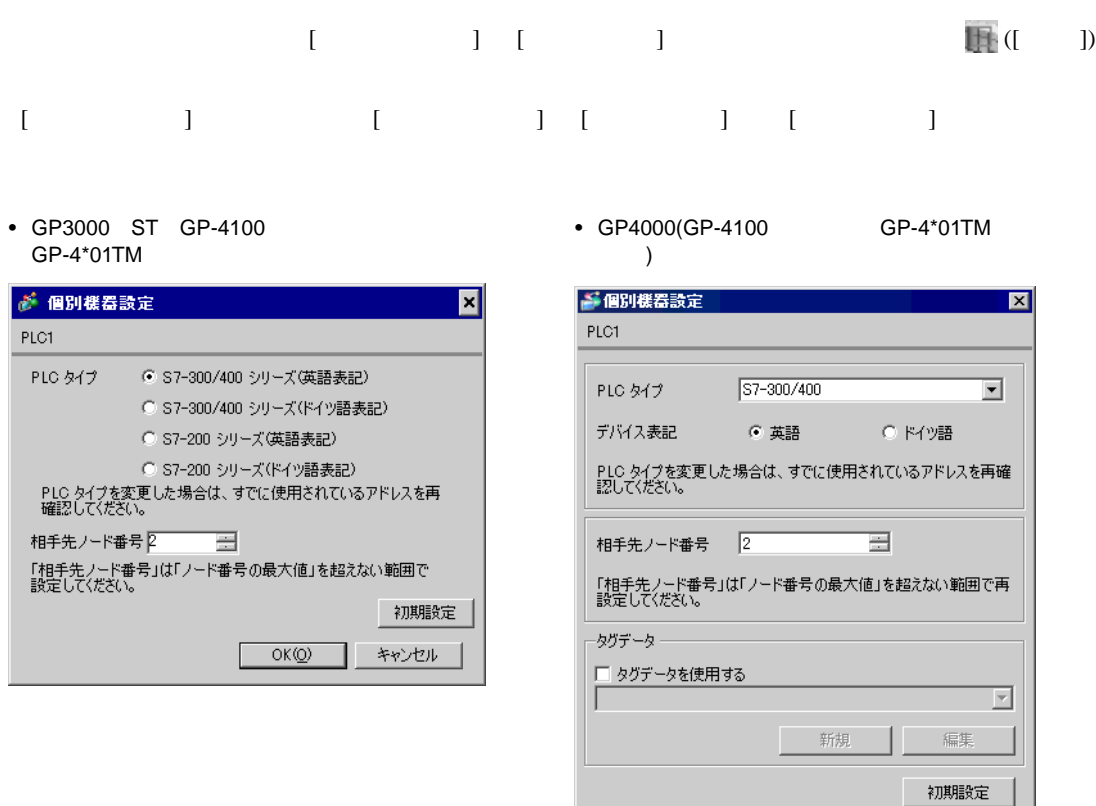

S7-1200 [ PLC ] S7-300/400

#### (STEP7 BASIC)

- $(1)$
- $(2)$   $I/F$
- $(3)$   $I/F$
- (4) [Properties] [PROFIBUS address]

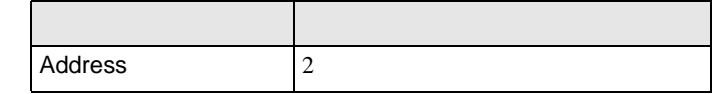

(5) [Network view]  $I/F$ 

(6) [Properties] [Network settings]

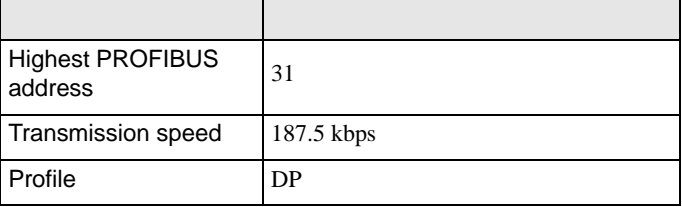

(7) [Properties] [Bus parameters]

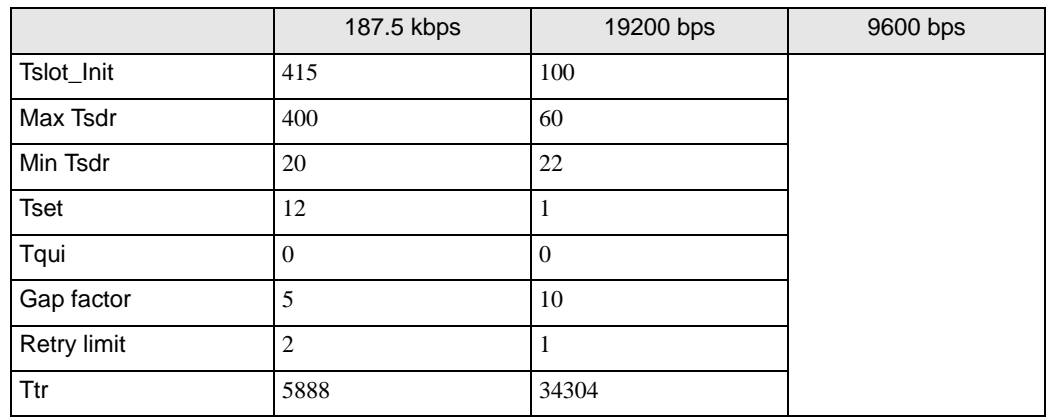

 $(8)$ 

<span id="page-17-0"></span>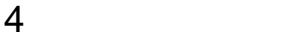

 $GP-Pro EX$ 

 $\circled{f}$  3 6

4.1 GP-Pro EX

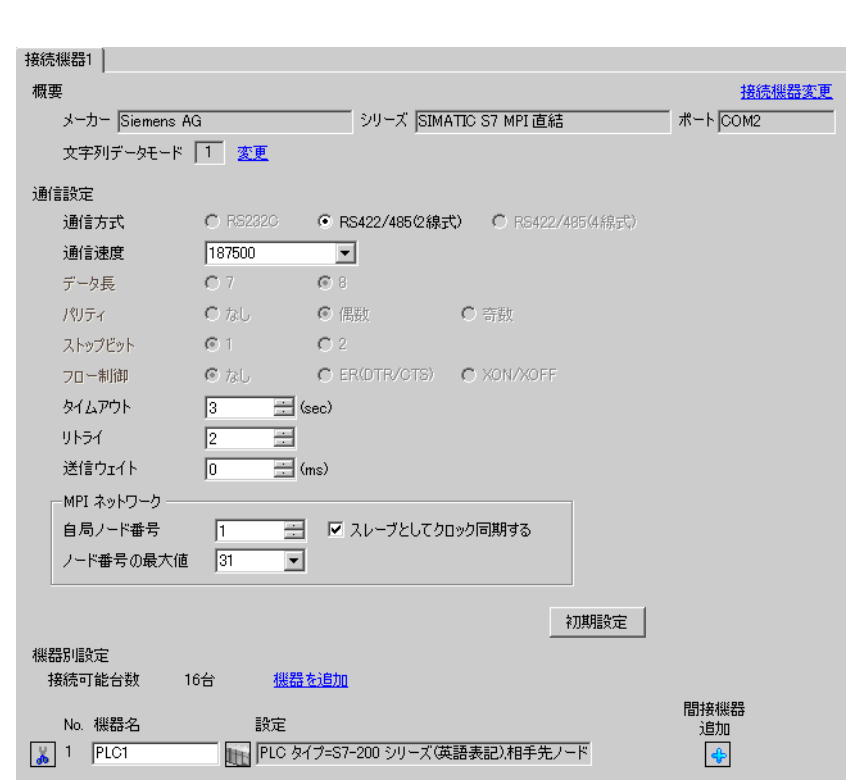

設定画面を表示するには、[ プロジェクト ] メニューの [ システム設定 ]-[ 接続機器設定 ] をクリック

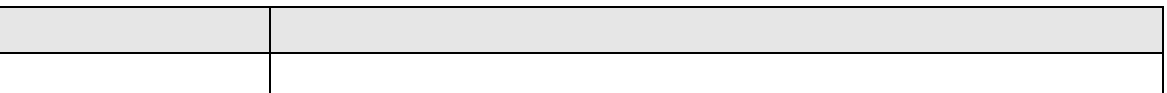

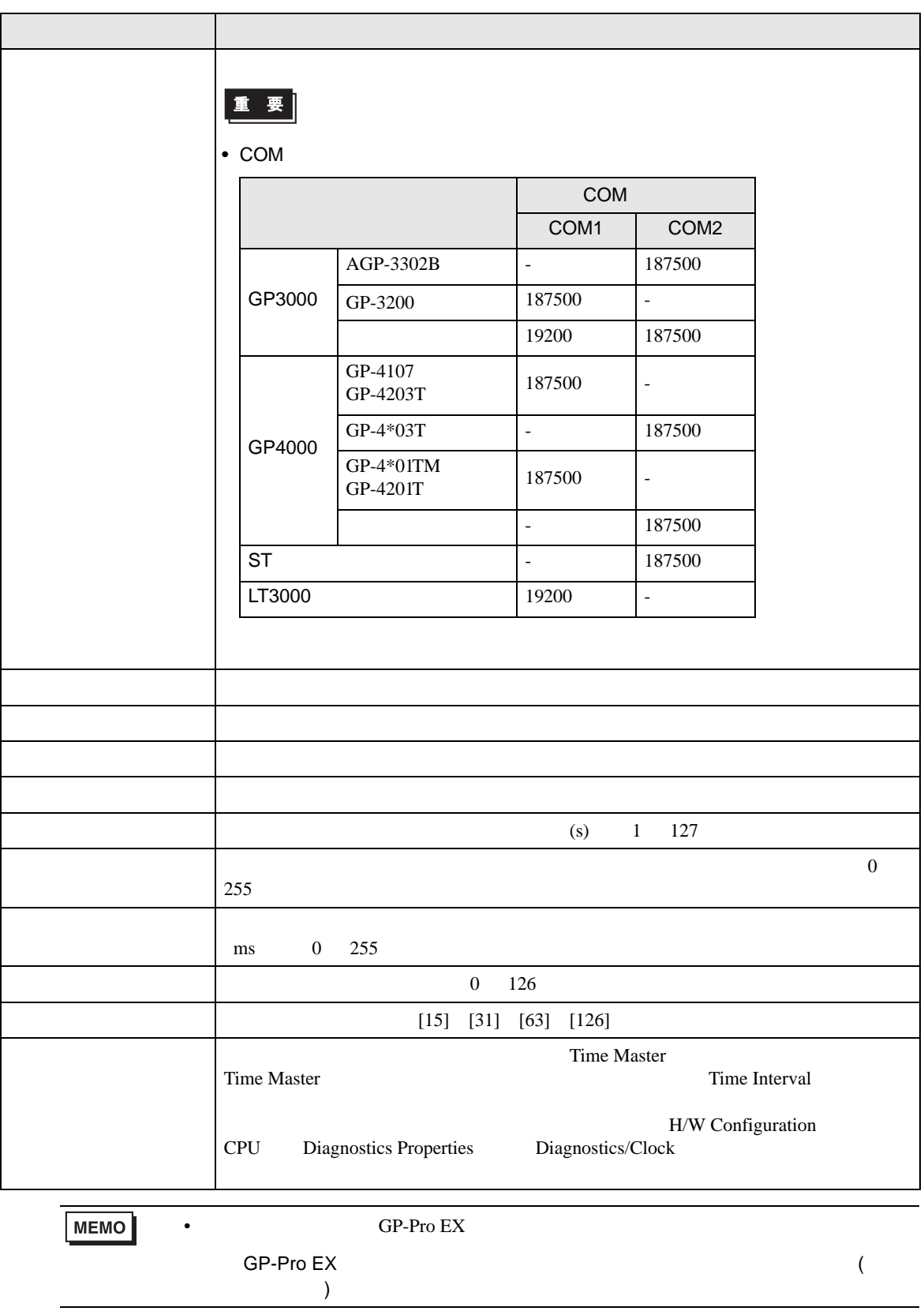

<span id="page-19-0"></span>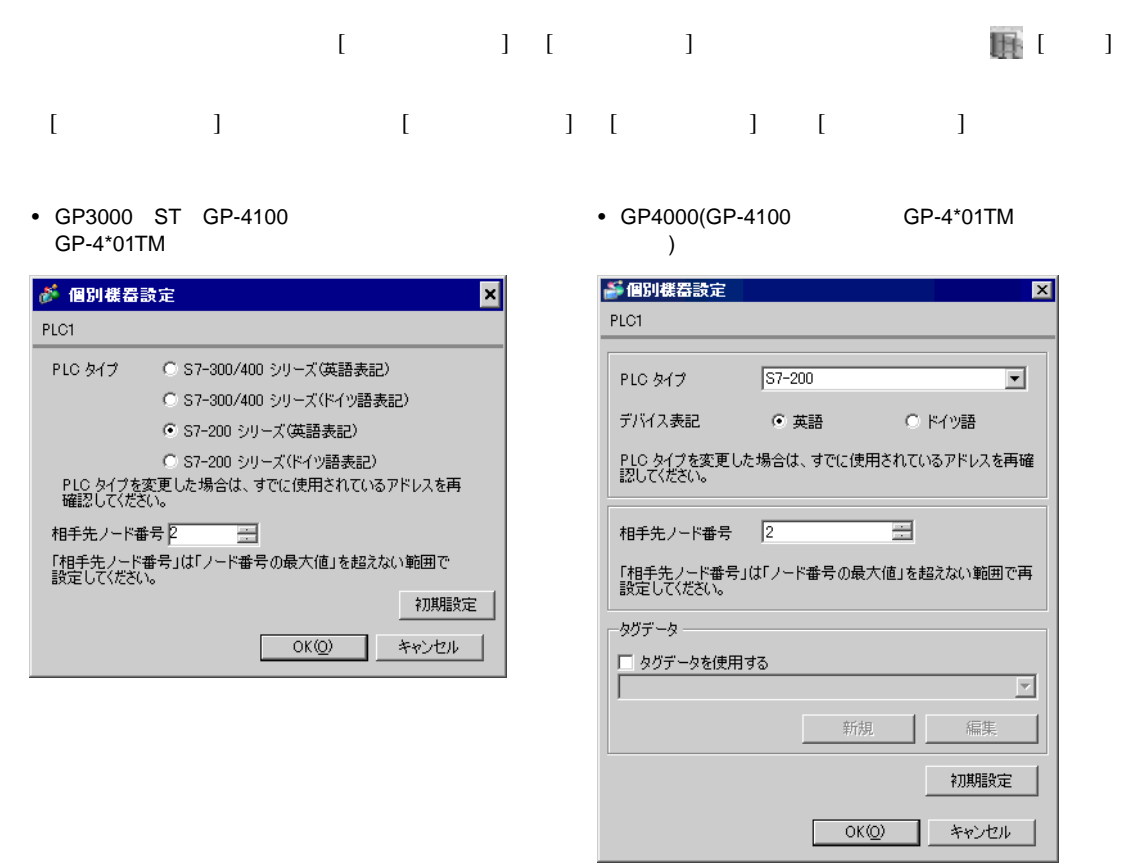

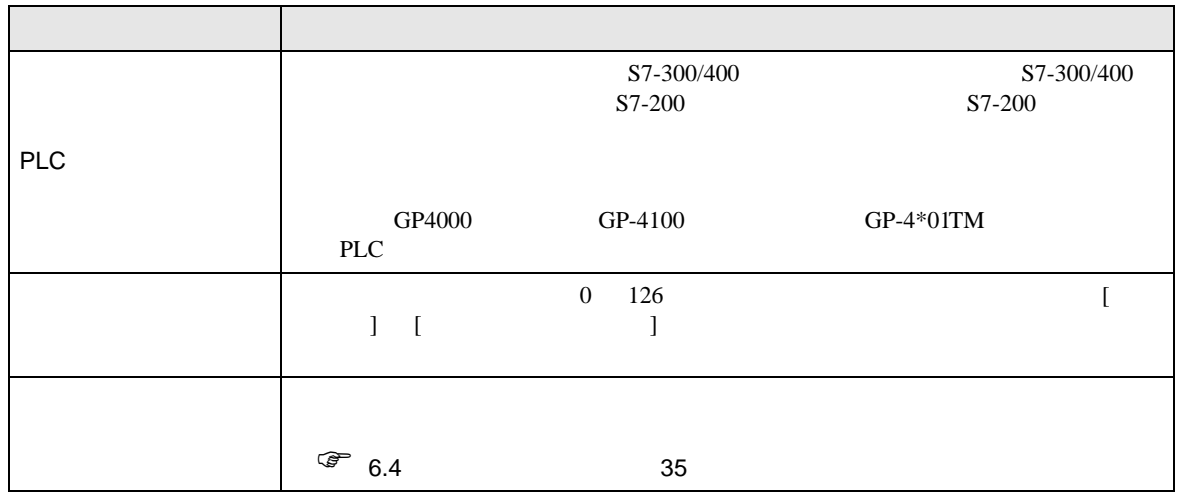

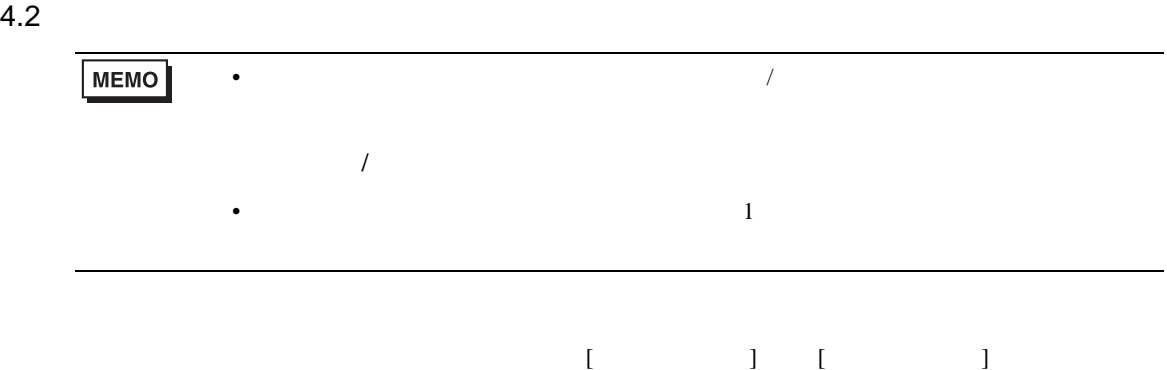

 $1/2$ 

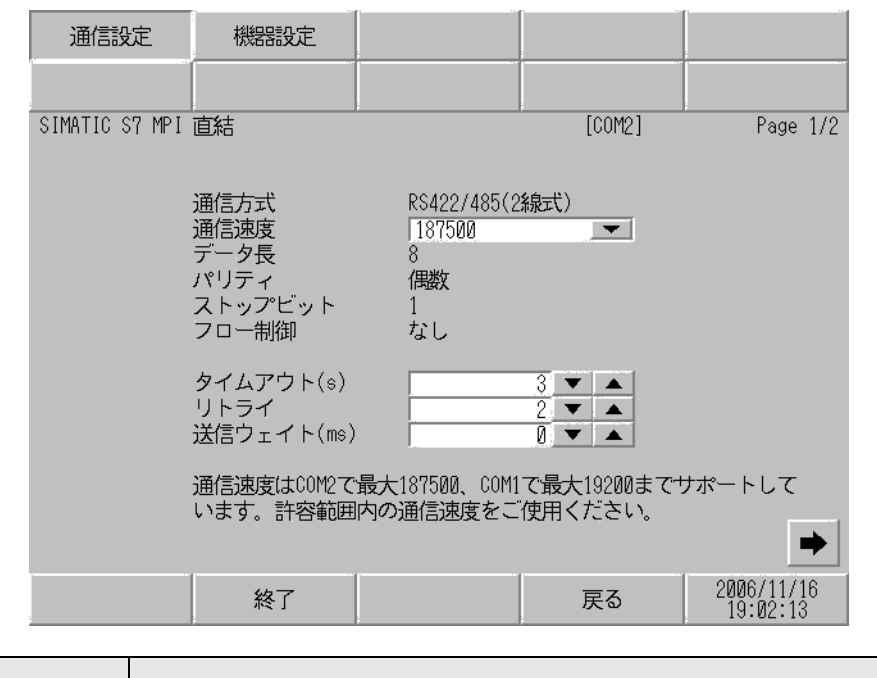

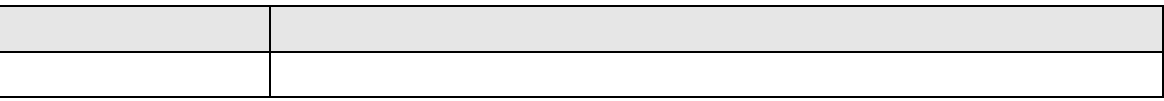

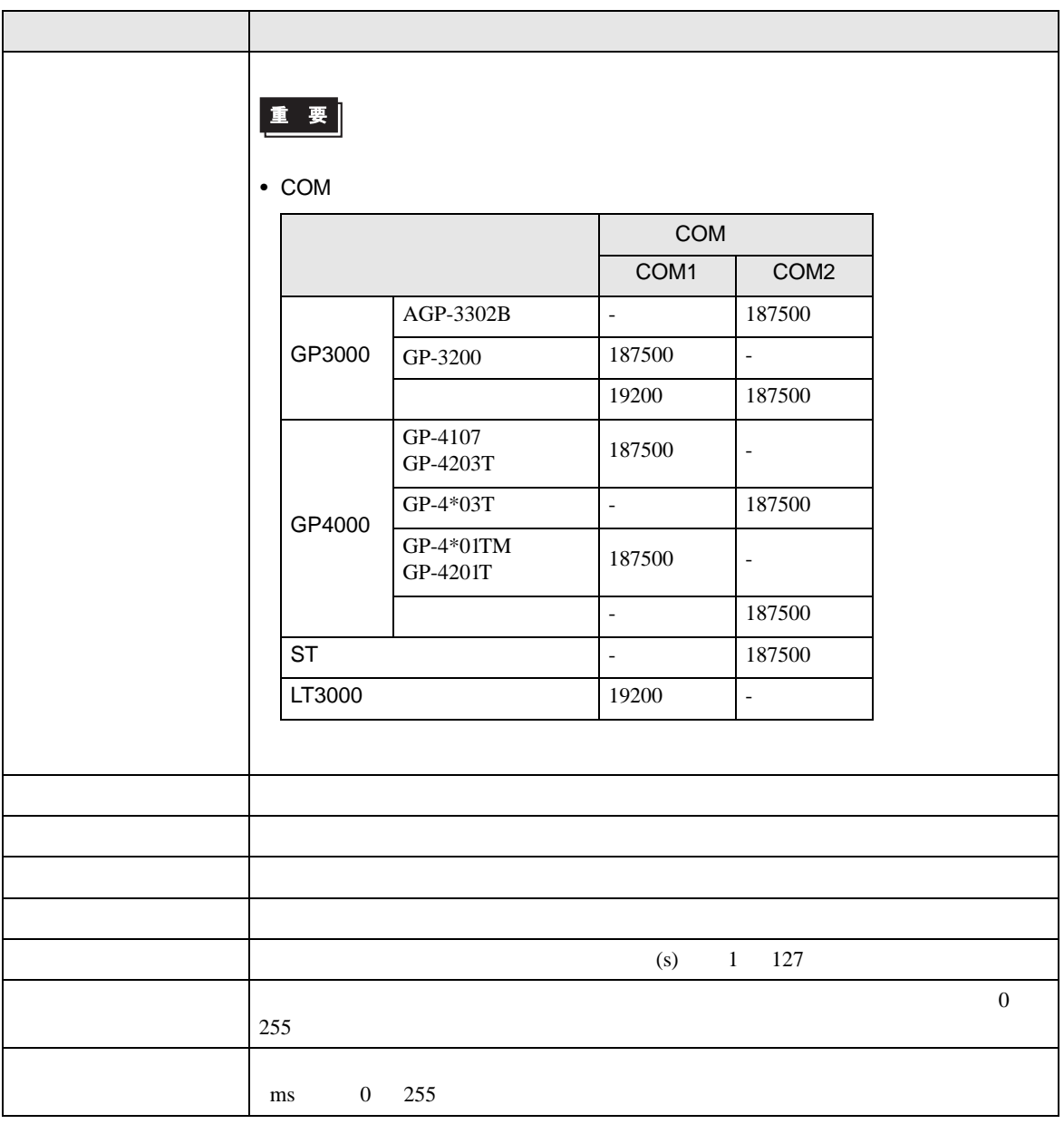

機器設定 通信設定 SIMATIC S7 MPI 直結  $[COM2]$ Page 2/2  $\overline{1}$   $\overline{\bullet}$   $\overline{\bullet}$   $\overline{\bullet}$   $\overline{\bullet}$   $\overline{\bullet}$   $\overline{\bullet}$  $\blacksquare$  $\overline{\phantom{0}}$ 「自局ノード番号」は「ノード番号の最大 値」を超えない範囲で設定してください。 ⇚  $\frac{2006/11/16}{19.02:25}$ 終了 戻る

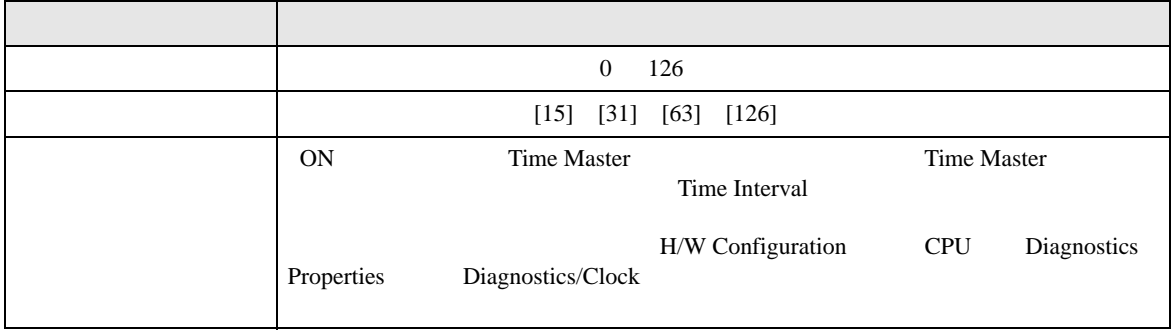

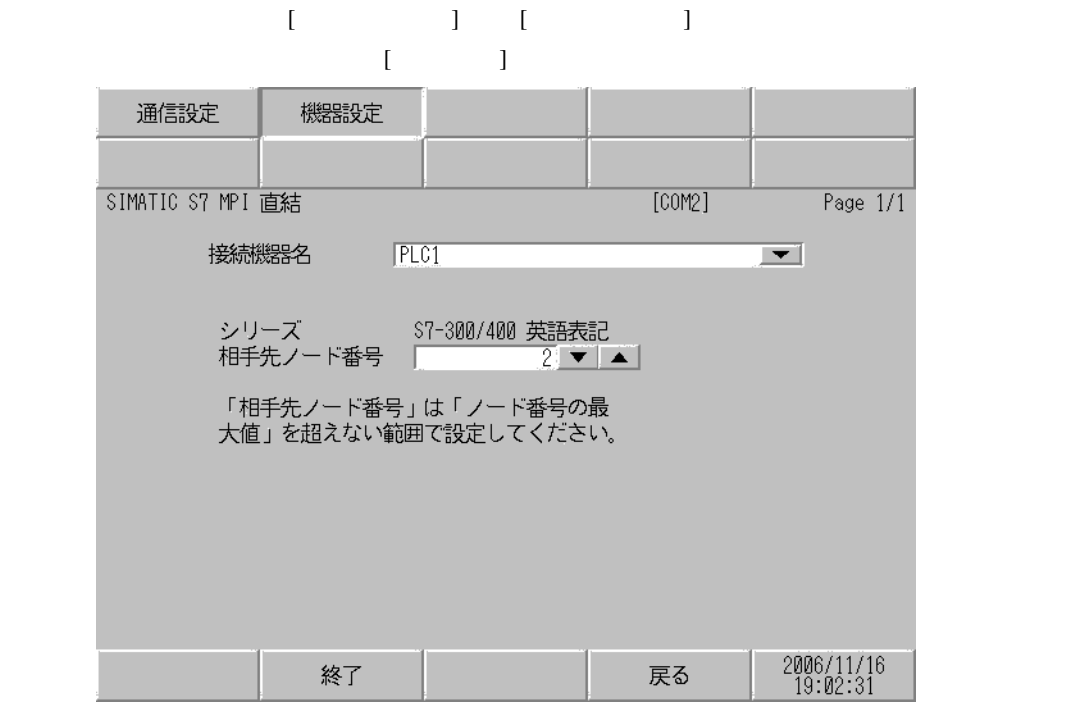

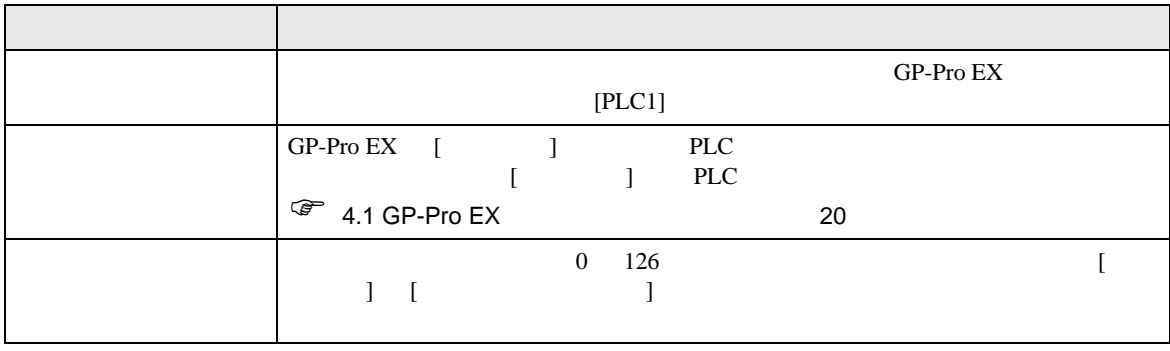

<span id="page-24-0"></span>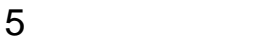

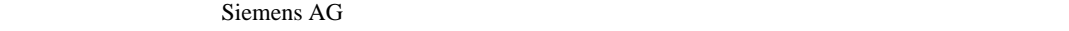

- $\bullet$  FG  $\bullet$  D
- $\begin{array}{ccc} \textbf{SG} & \textbf{FG} \end{array}$  SG
- 結線図 1

<span id="page-24-1"></span>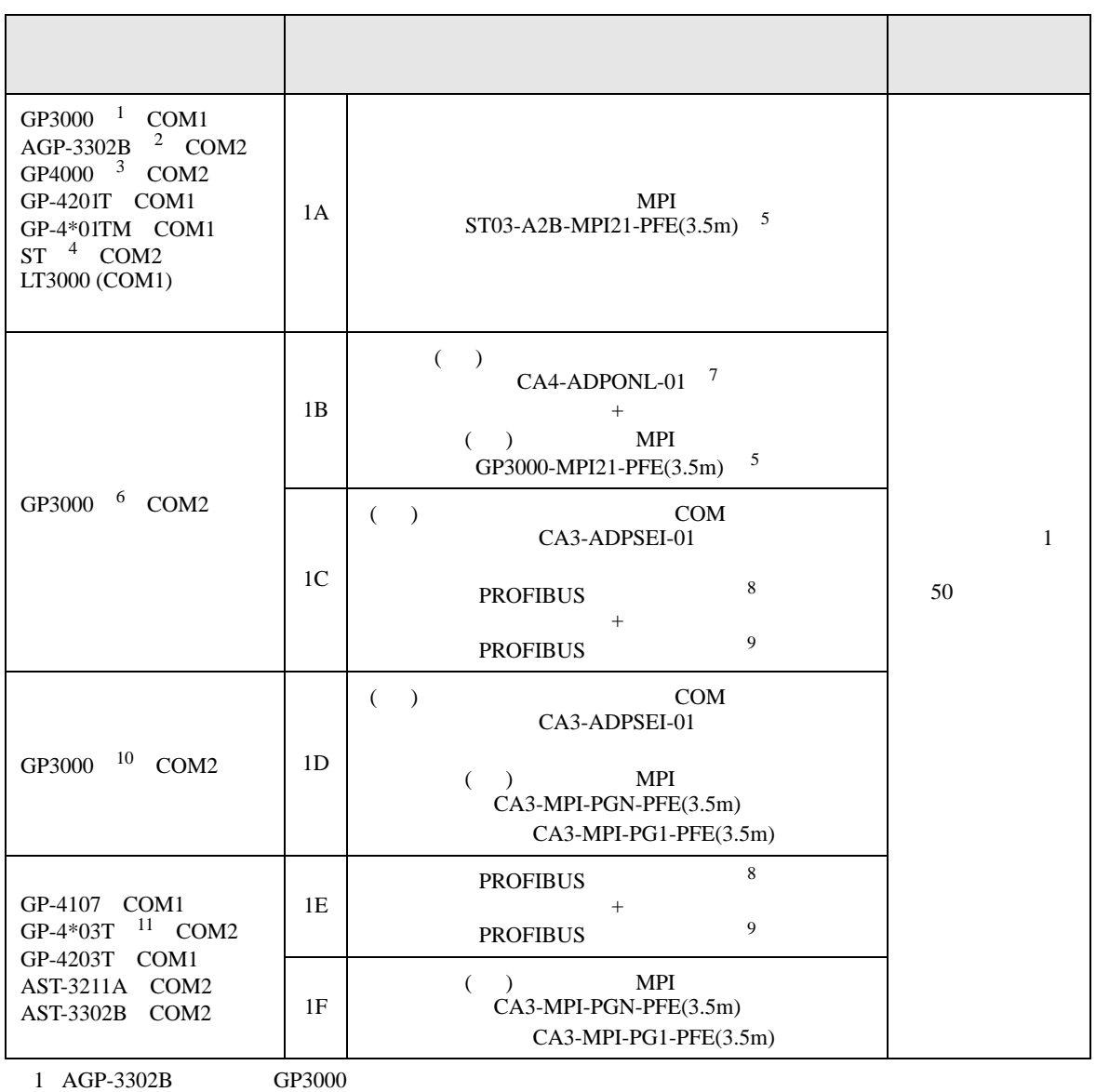

• ノイズなどの影響で通信が安定しない場合はアイソレーションユニットを接続してください。

<span id="page-25-2"></span><span id="page-25-1"></span><span id="page-25-0"></span>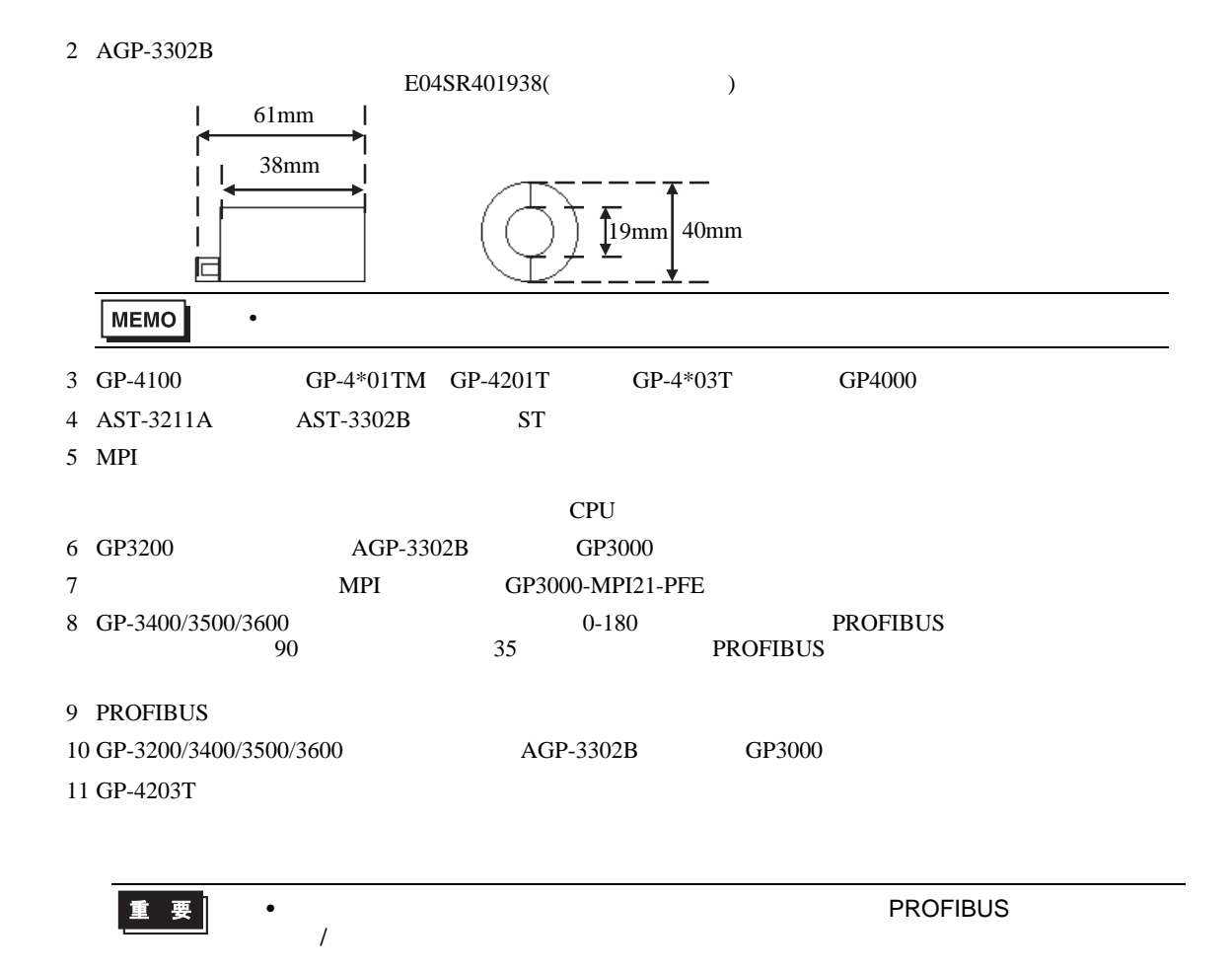

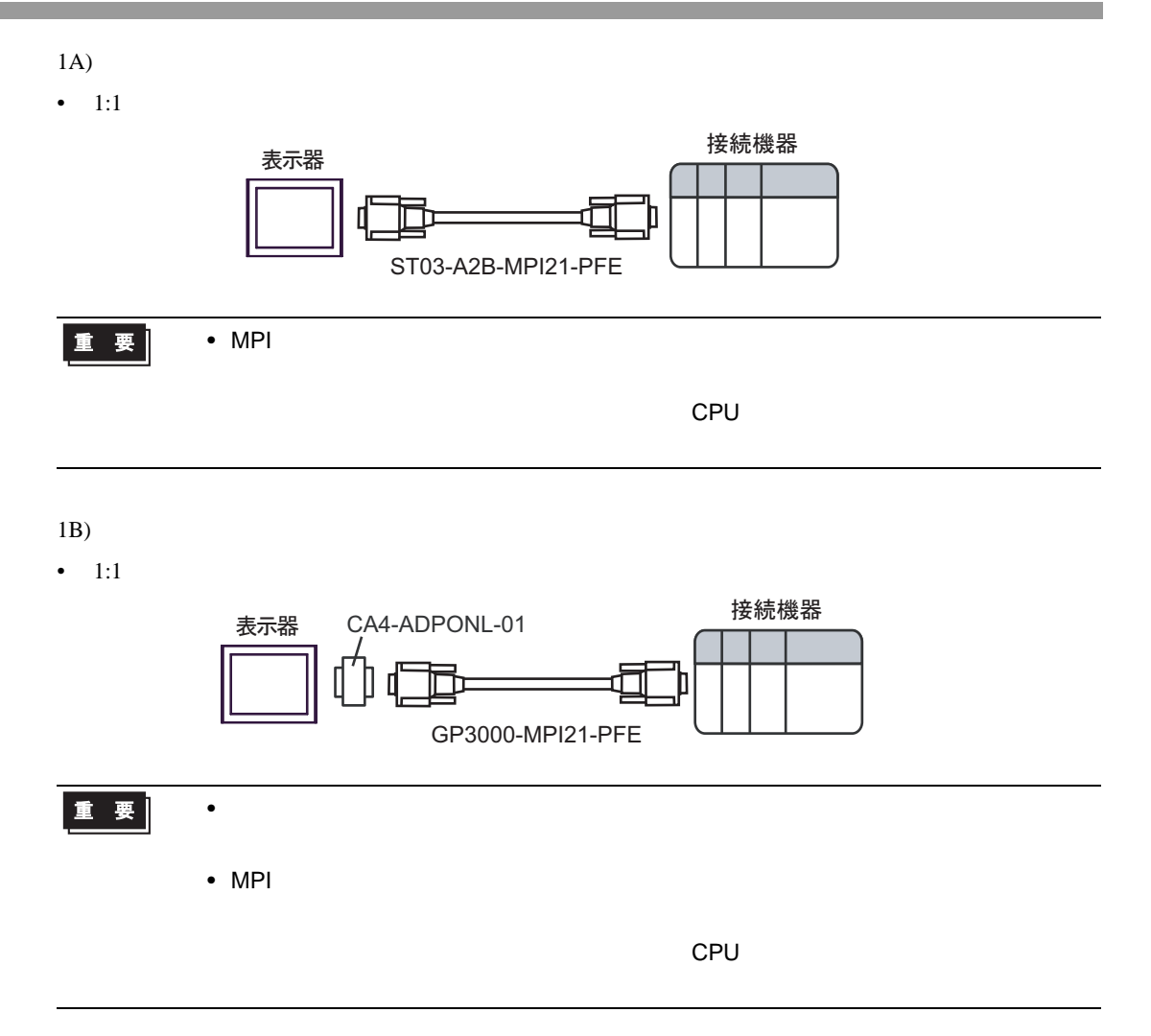

- 1C)
- $1:1$

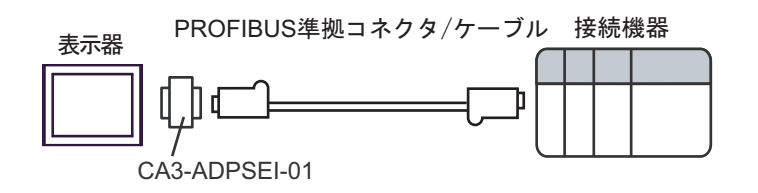

•  $1:m$ 

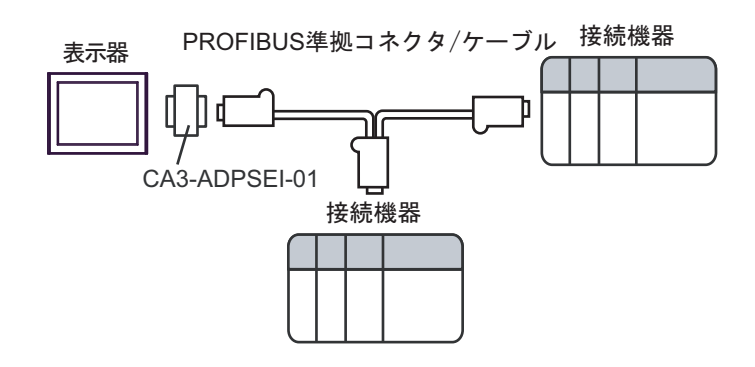

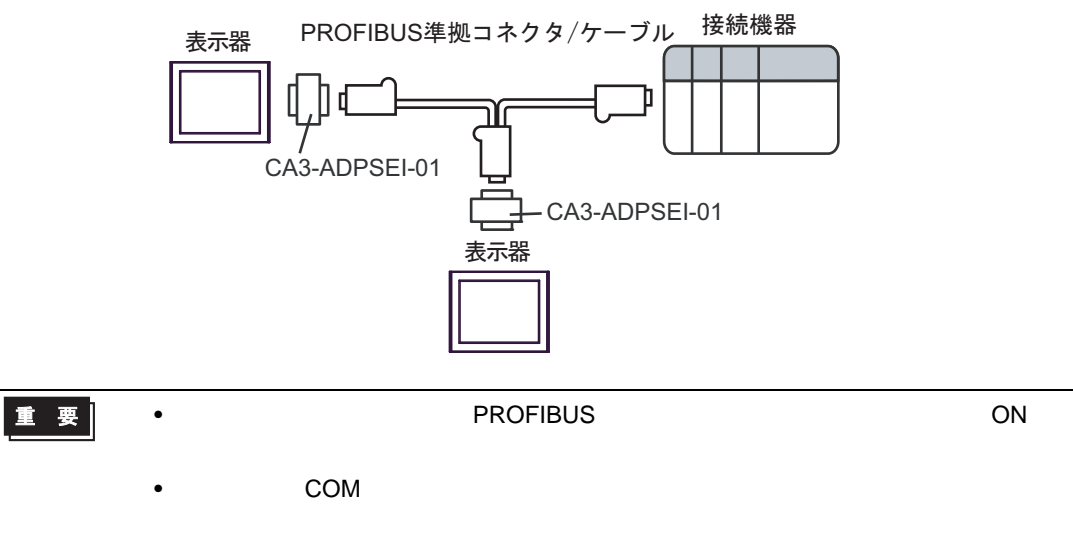

- 1D)
- $1:1$

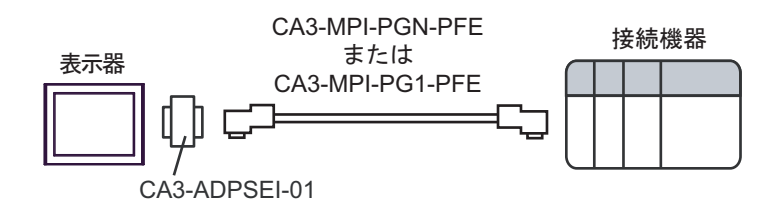

•  $1:m$ 

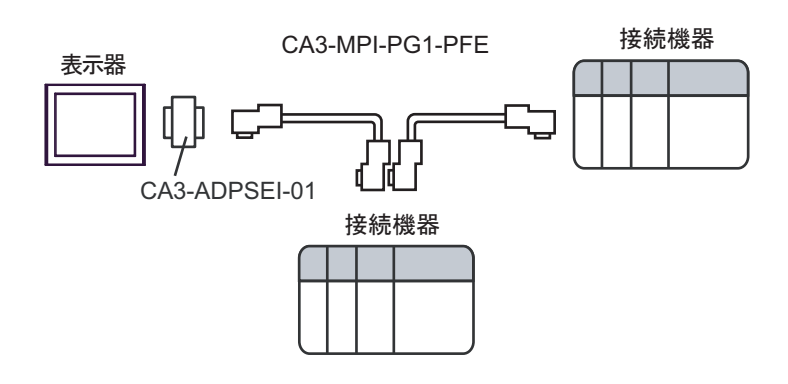

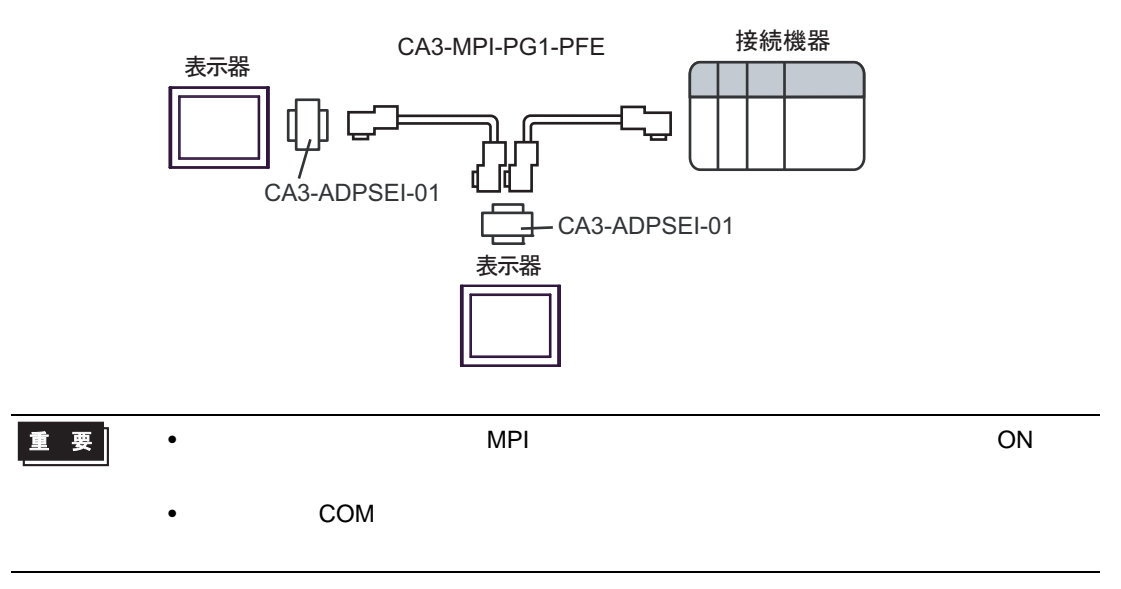

1E)

•  $1:1$ 

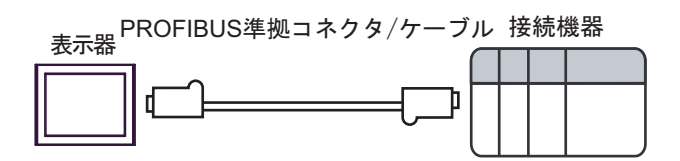

•  $1:m$ 

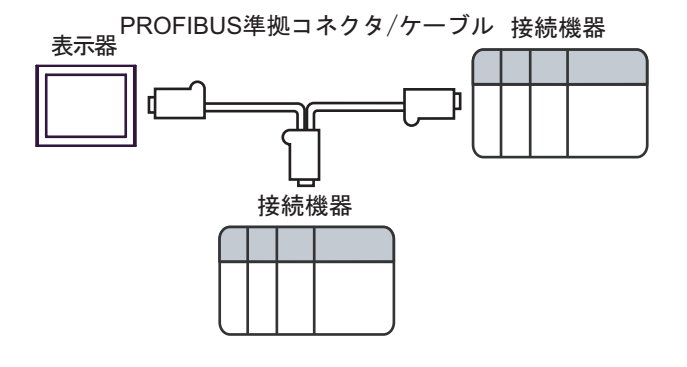

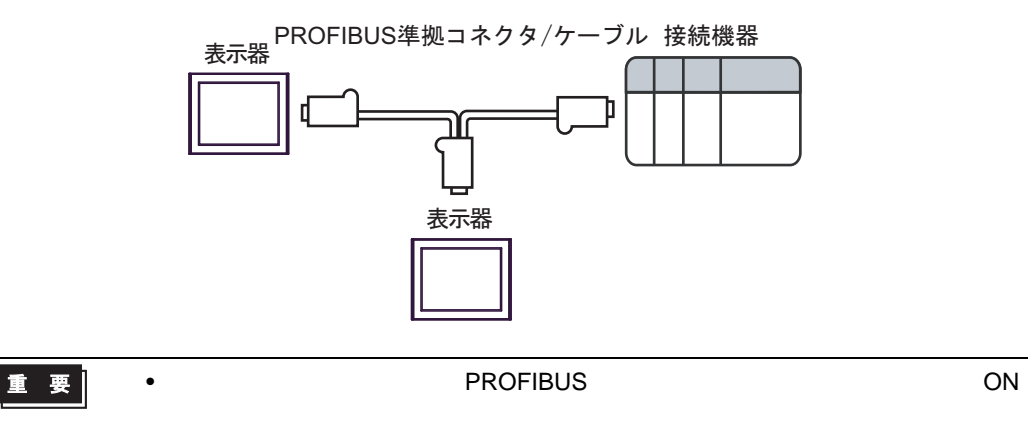

- 1F)
- $1:1$

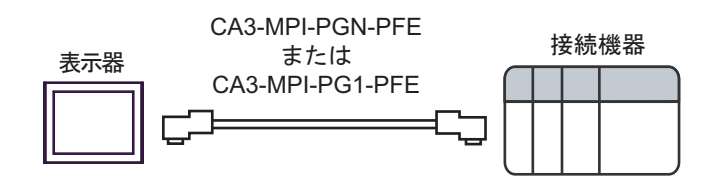

•  $1:m$ 

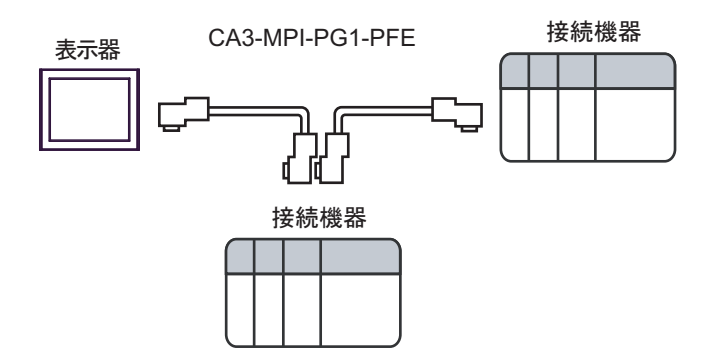

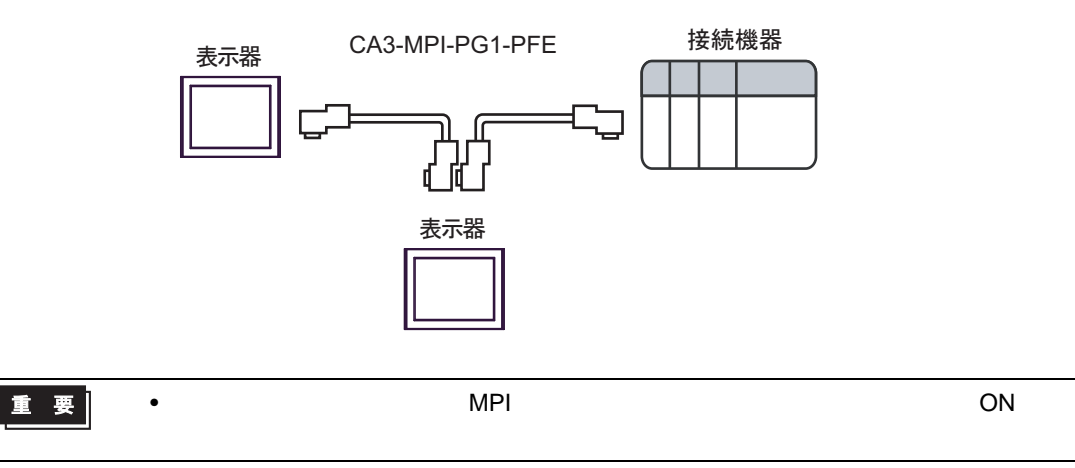

<span id="page-31-0"></span>6 to the contract of the contract of the contract of the contract of the contract of the contract of the contra<br>The contract of the contract of the contract of the contract of the contract of the contract of the contract o

#### 6.1 S7-200

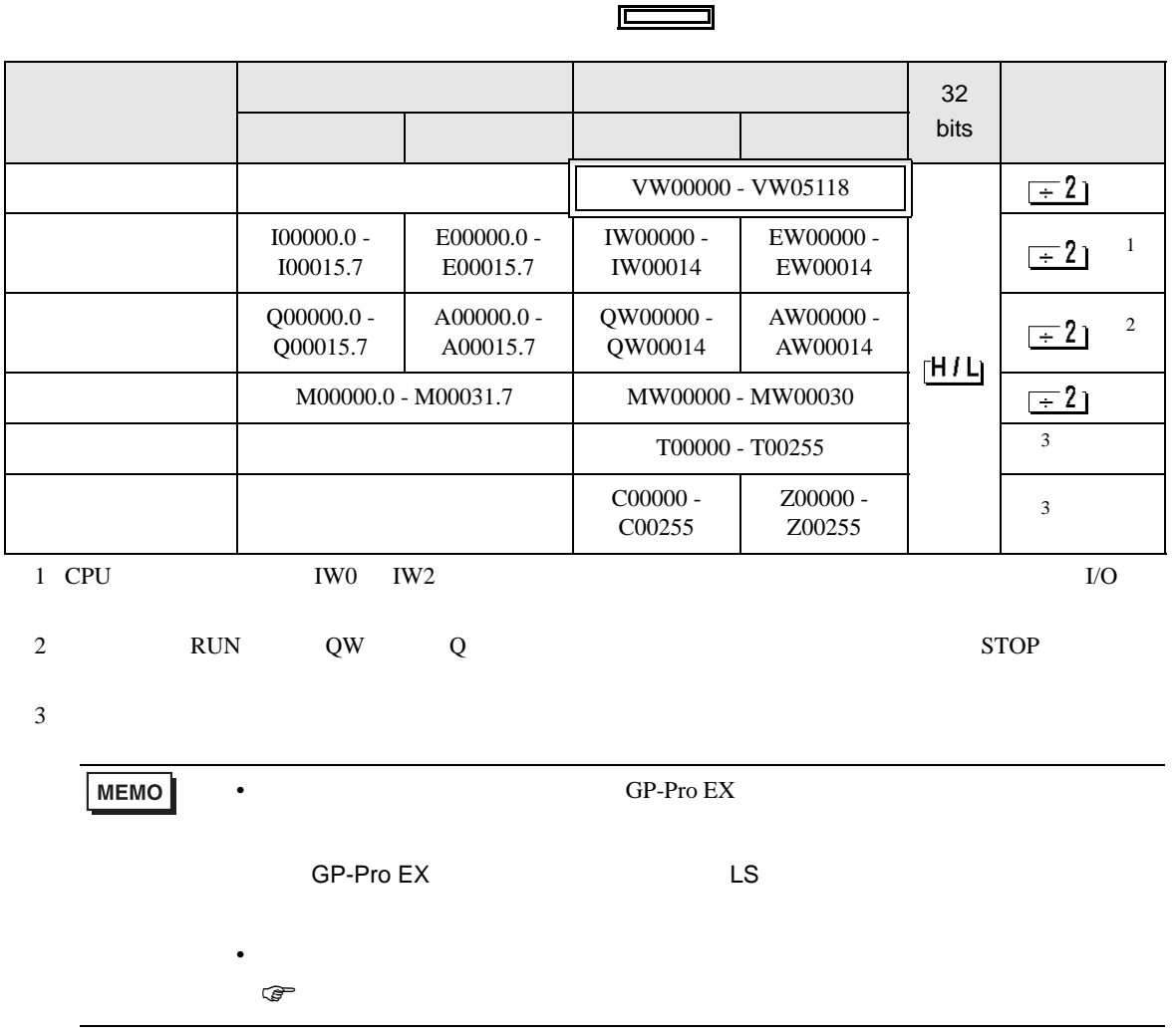

#### 6.2 S7-300/400

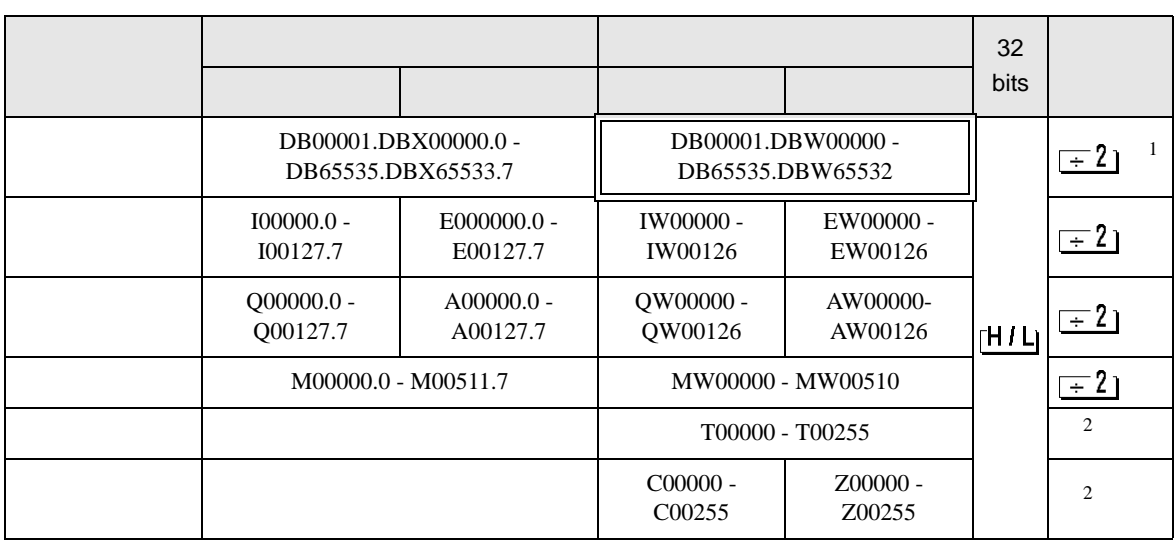

回

ב

 $1$ 

 $2 \overline{ }$ 

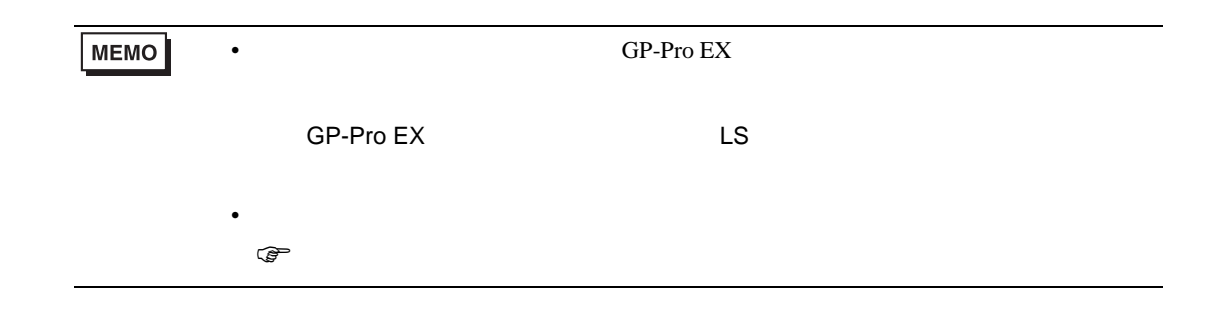

#### 6.3 S7-1200

#### $\Box$ ┓

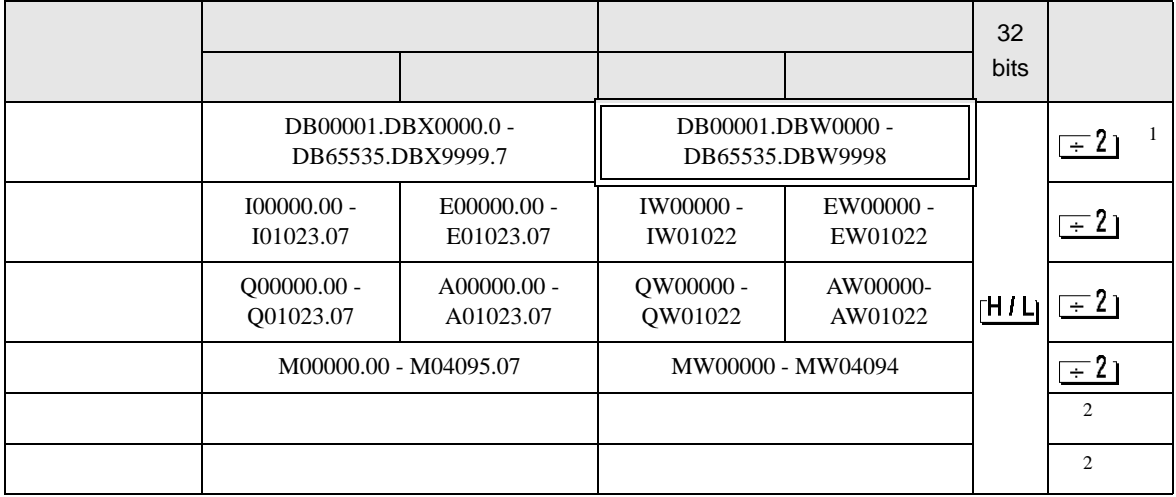

 $1$ 

 $2 \angle$ 

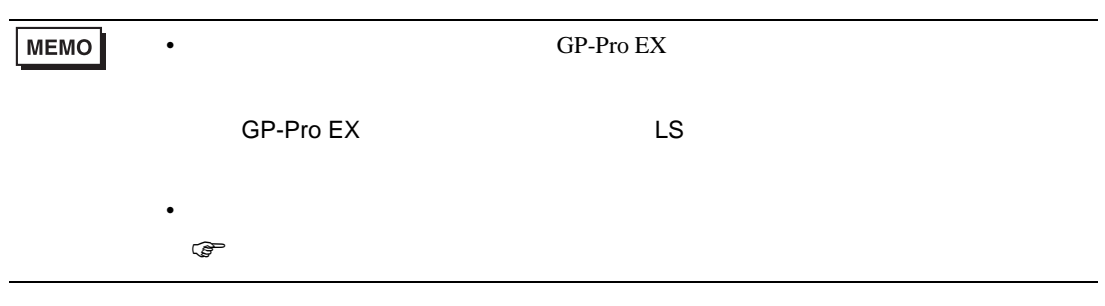

<span id="page-34-0"></span>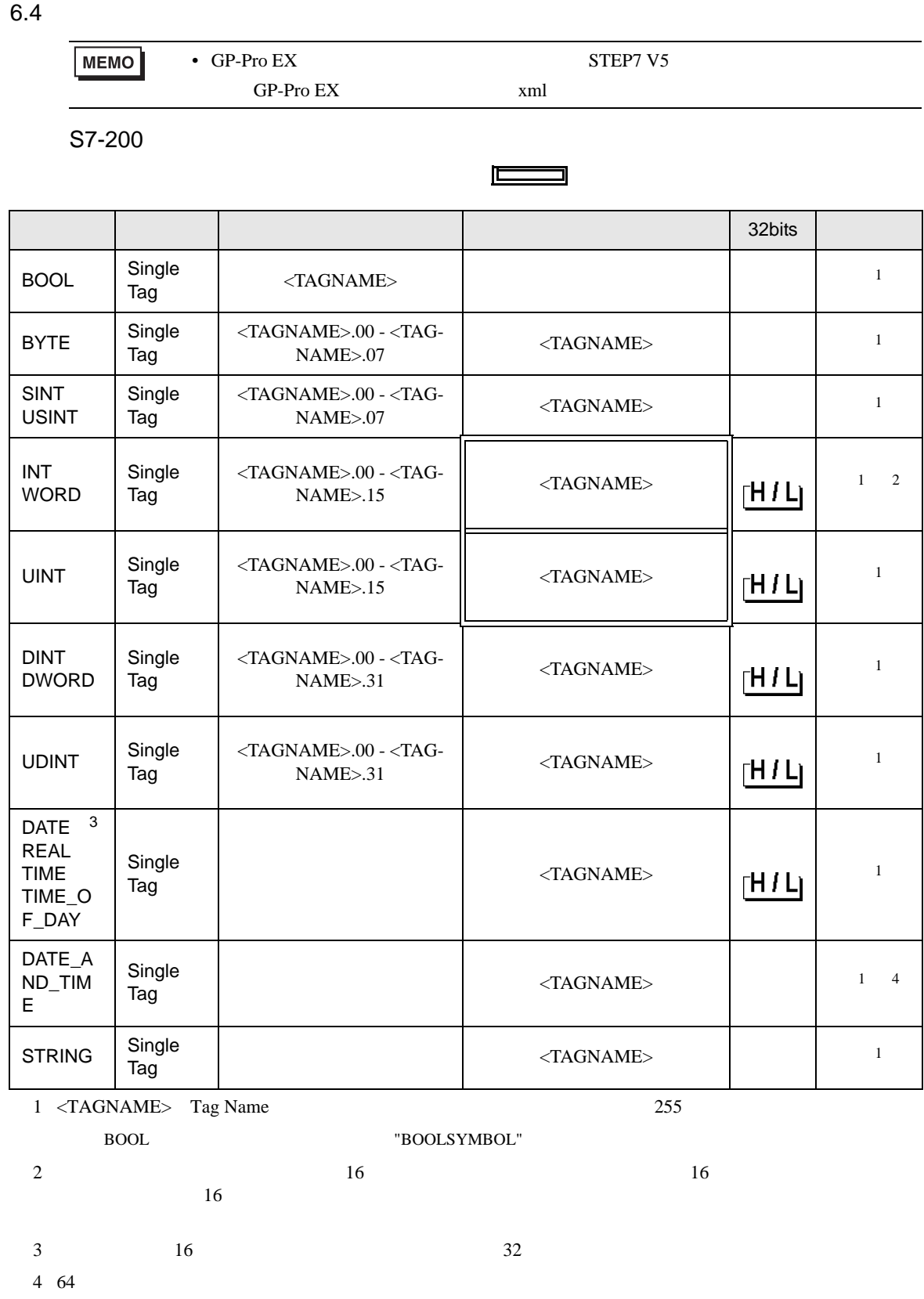

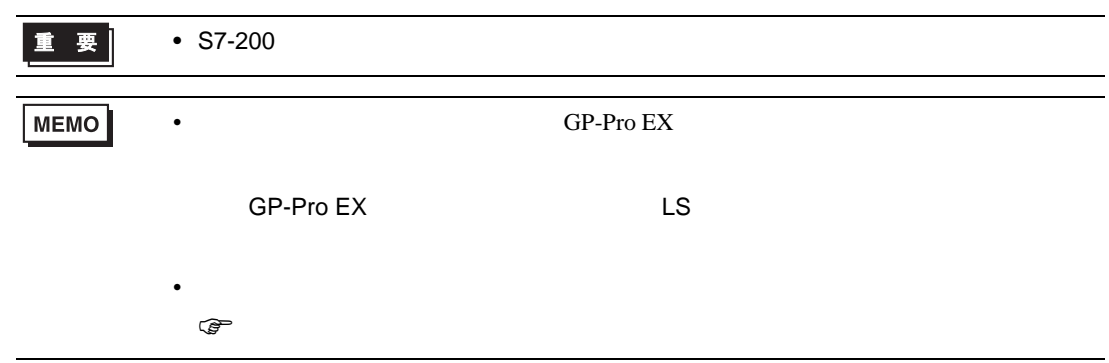

S7-300/400

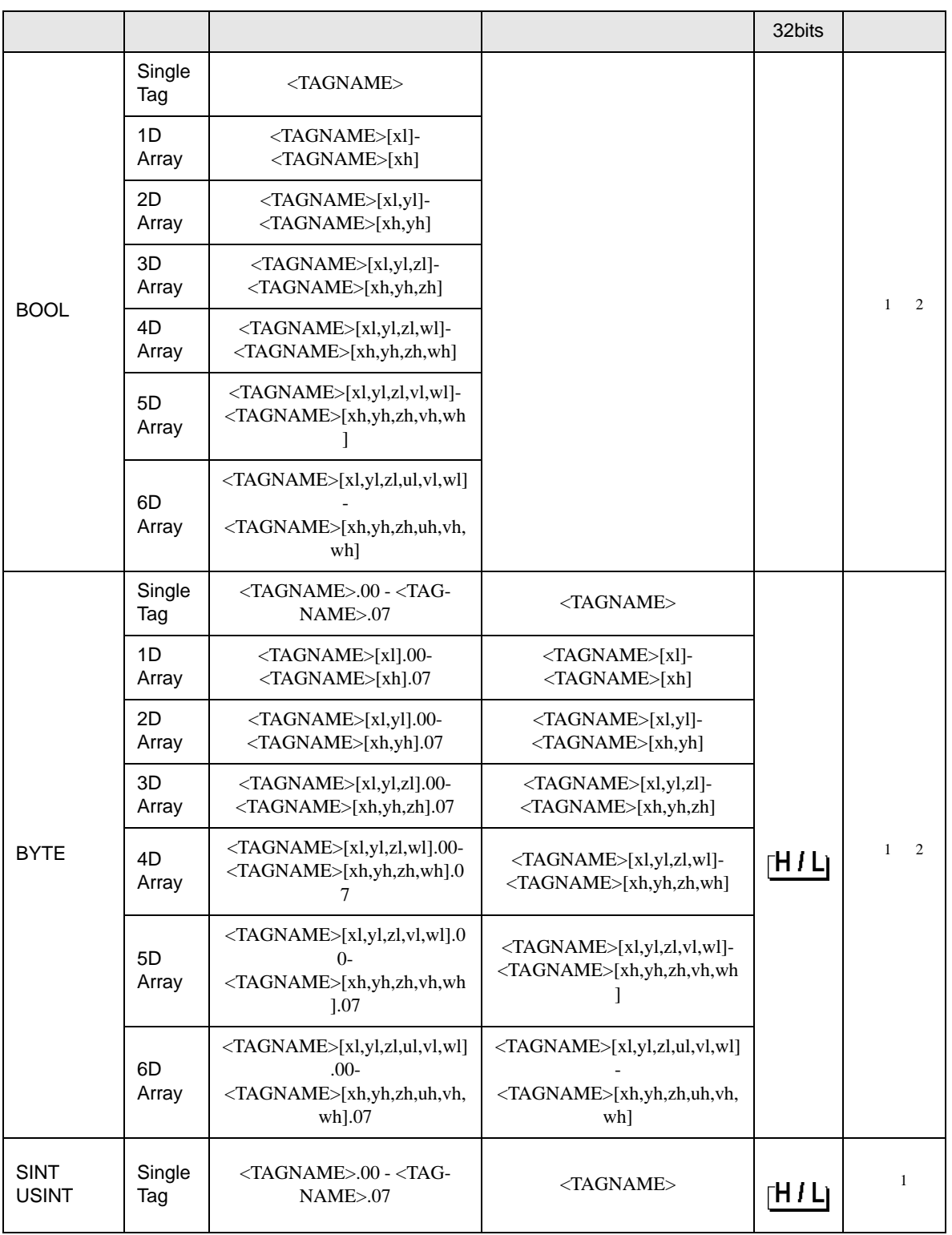

 $\Box$ 

![](_page_37_Picture_378.jpeg)

![](_page_38_Picture_241.jpeg)

<span id="page-39-1"></span><span id="page-39-0"></span>![](_page_39_Picture_284.jpeg)

![](_page_40_Picture_49.jpeg)

S7-1200

![](_page_41_Picture_312.jpeg)

 $\Box$ 

![](_page_42_Picture_378.jpeg)

![](_page_43_Picture_241.jpeg)

![](_page_44_Picture_271.jpeg)

<span id="page-45-0"></span> $7$ 

**MEMO** 

#### 7.1 S7-200

![](_page_45_Picture_200.jpeg)

• シンボルアドレスを使用する場合はデバイスコードとアドレスコードは使用できま

#### 7.2 S7-300/400

![](_page_45_Picture_201.jpeg)

#### 7.3 S7-1200

![](_page_46_Picture_89.jpeg)

<span id="page-47-0"></span>8 エラー

![](_page_47_Picture_166.jpeg)

RHAA035:PLC1: 2[02H]

![](_page_47_Picture_167.jpeg)

#### GP-Pro EX

![](_page_47_Picture_168.jpeg)

![](_page_48_Picture_218.jpeg)

 $3$